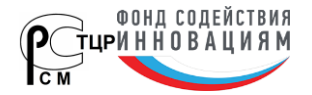

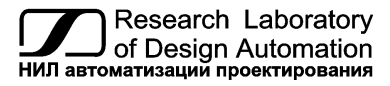

**Тел.: (495) 26-66-700, e-mail: info@reallab.ru, www.reallab.ru**

Устройства ввода-вывода для жестких условий эксплуатации

# <span id="page-0-0"></span>**Модули автоматики серии NL NL-4AO**

(изготовлено по ТУ 4221-003-24171143-2013)

© НИЛ АП, 2024

Руководство по эксплуатации

Версия от 15 февраля 2024 г.

*Одной проблемой стало меньше!*

Уважаемый покупатель!

Научно-исследовательская лаборатория автоматизации проектирования (НИЛ АП) благодарит Вас за покупку и просит сообщать нам свои пожелания по улучшению этого руководства или описанной в нем продукции. Направляйте Ваши пожелания по адресу или телефону:

> НИЛ АП, пер. Биржевой спуск, 8, Таганрог, 347900, Тел. (495)26-66-700, e-mail: info@reallab.ru • http://www.reallab.ru

Для консультации по применению нашей продукции воспользуйтесь указанными выше координатами.

Пожалуйста, внимательно изучите настоящее руководство. Это позволит вам быстро и эффективно приступить к использованию приобретенного изделия.

Авторские права на программное обеспечение, модуль и настоящее руководство принадлежат НИЛ АП.

## Оглавление

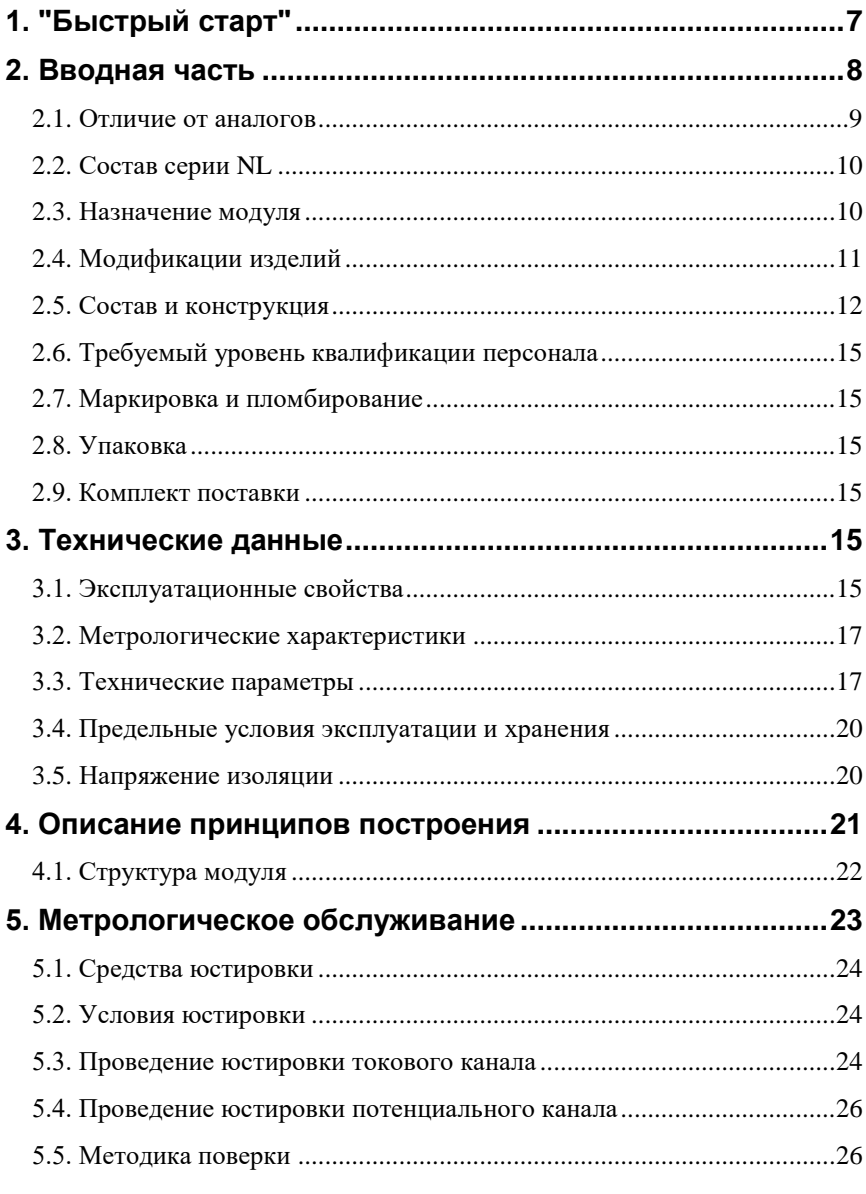

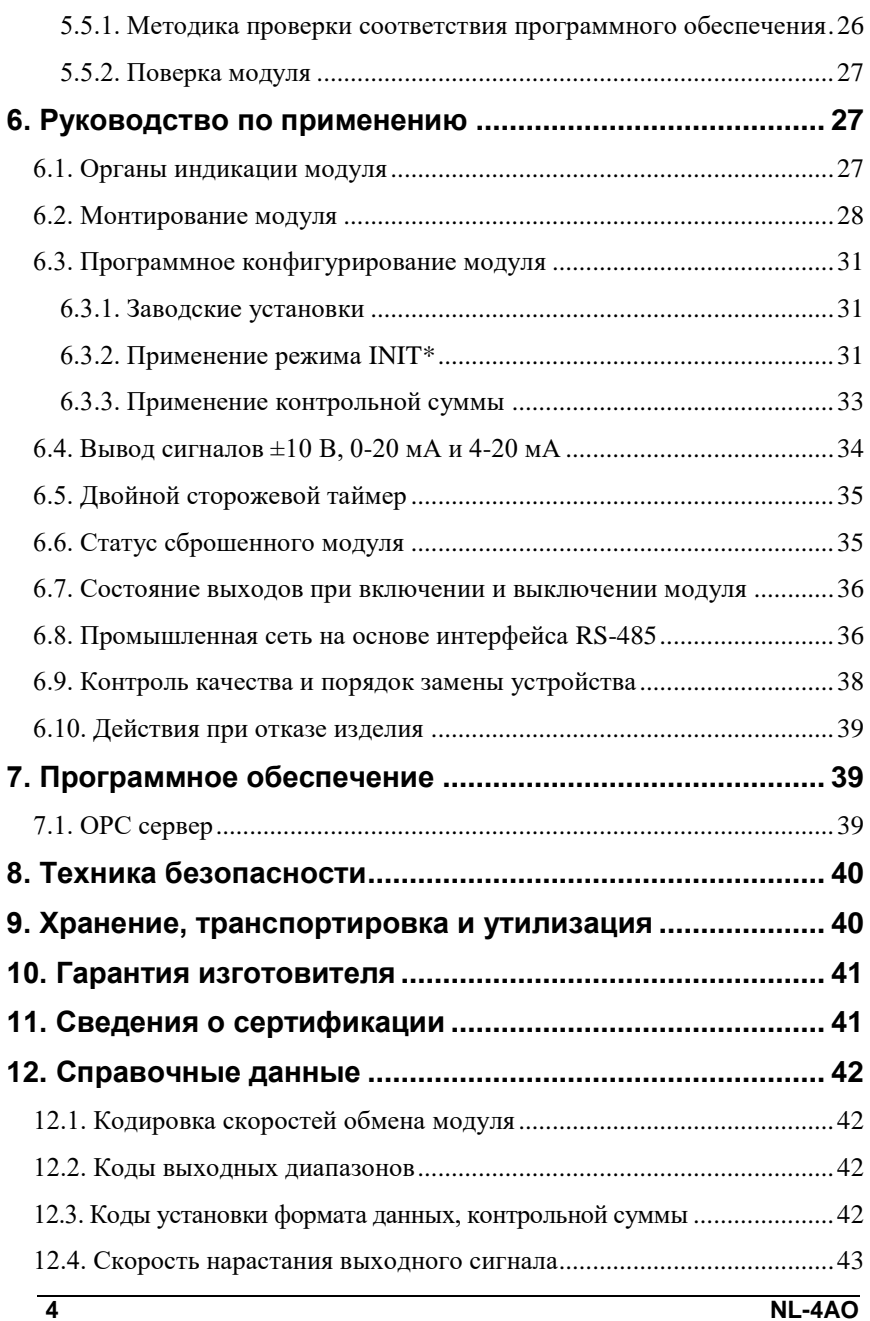

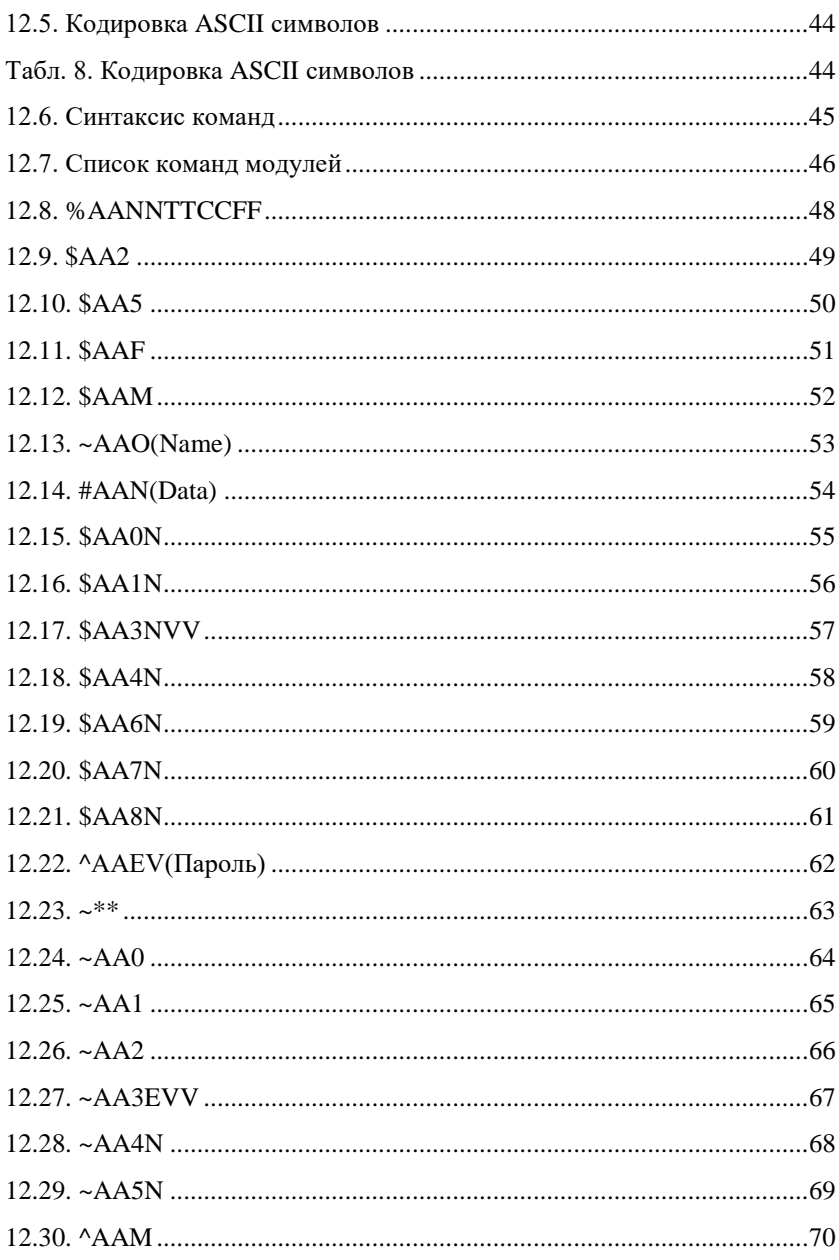

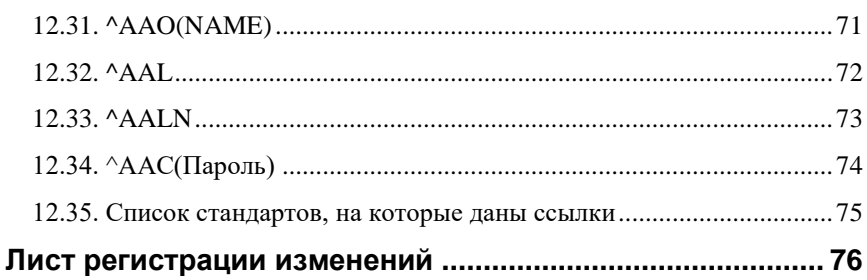

# <span id="page-6-0"></span>**1. "Быстрый старт"**

Подключите к Модулю автоматики серии NL NL-4AO (далее - модуль) источник питания и компьютер, как показано на [рис. 6.4.](#page-30-3) Для подключения модуля к компьютеру, не имеющему порта RS-485, необходим преобразователь интерфейса RS-232 в RS-485.

Теперь нужно установить адрес модуля. По умолчанию, в состоянии поставки, модуль имеет адрес 01. Если Вы будете использовать несколько модулей, то каждому из них нужно назначить индивидуальный адрес. Если Вы хотите попробовать в работе только один экземпляр модуля, этот абзац можно пропустить. Адрес назначается любой программой, которая может посылать ASCII коды в СОМ порт, или с помощью ОРС сервера NLopc (НИЛ АП). Адрес записывается в модуль командой %0102330600, набранной в окне ОРС сервера. Здесь первые две цифры (01) указывают адрес модуля в состоянии поставки (адрес 01), вторые две цифры указывают новый адрес, в нашем примере это адрес 02. Третьи две цифры (33) указывают код выходного диапазона ±10 В [\(12.2\)](#page-41-2). Четвертая пара цифр указывает скорость передачи информации, 06 соответствует скорости 9600 бит/с [\(табл.](#page-41-4) 4). Последние две цифры указывают код формата данных [\(табл. 6\)](#page-41-5), по умолчанию это 00.

Если Вы имеете ОРС сервер NLopc, то его нужно сначала установить на Вашем компьютере. Для этого запустите инсталляционный файл NLopcSetup.exe и следуйте инструкциям программы-установщика. После установки откройте главное окно ОРС сервера и выберите в нем пункт меню "Устройства/Поиск активных устройств". Задайте параметры, которые требует диалоговое окно и нажмите кнопку "ОК". ОРС сервер начнет поиск модулей, подключенных к заданному СОМ порту компьютера. После того, как устройства будут найдены, нажмите правой кнопкой мыши на имя устройства и выберите пункт "Выполнить команду из консоли". Появится диалоговое окно, в котором можно набрать любую из команд, приведенных в разделе [12,](#page-41-0) например, описанную выше команду %0102330600 и послать ее в модуль. После этого адрес модуля изменится в нашем примере на 02. Можно также установить адрес модуля в окне "Общие свойства", которое появляется после нажатия правой кнопки мыши над именем устройства в левой половине окна ОРС сервера NLopc.

Теперь модуль готов для того, чтобы управлять им из любой SCADA программы, совместимой со стандартом ОРС. Для работы с MS Excel используйте примеры, описанные в инструкции к ОРС серверу и находящиеся на компакт-диске с ОРС сервером.

# <span id="page-7-0"></span>2. Вводная часть

Модули автоматики серии NL (далее - модули серии NL) являются устройствами ввода/вывода, предназначенными для построения распределенной системы сбора данных и управления. Они обеспечивают аналого-цифровое, цифро-аналоговое преобразование информации и ввод-вывод дискретных сигналов, счет импульсов, измерение частоты, преобразование интерфейсов и другие функции, необходимые для построения эффективных систем управления производственными процессами в жестких условиях эксплуатации. Модули соединяются между собой, а также с управляющим компьютером или контроллером с помощью промышленной сети на основе интерфейса RS-485. Управление модулями осуществляется через порт RS-485 с помощью набора команд в ASCII кодах. Все модули имеют режим программной юстировки и могут быть использованы в качестве средств измерения.

Модули не содержат механических переключателей. Все настройки модулей выполняются программно из управляющего компьютера (контроллера). Программно устанавливаются: диапазон измерения, формат данных, адрес модуля, скорость обмена, наличие бита контрольной суммы, параметры юстировки. Настроечные параметры запоминаются в ЭППЗУ и сохраняются при выключении питания.

Некоторые модули имеют светодиодный дисплей, что позволяет контролировать технологический параметр непосредственно в месте установки модуля, а не на управляющем компьютере.

Все модули имеют два сторожевых таймера, один из которых перезапускает модуль в случае его "зависания" или провалов напряжения питания, второй переводит выходы модуля в безопасные состояния при "зависании" управляющего компьютера.

Набор команд каждого модуля состоит из примерно 20...50 различных команд. Команды передаются в стандартных ASCII кодах, что позволяет программировать модули с помощью практически любого языка программирования высокого уровня.

Модули выполнены для применения в жестких условиях эксплуатации, при температуре окружающего воздуха от -40 до +70 °С, имеют два уровня гальванической изоляции с испытательным напряжением изоляции 2,5 кВ (ГОСТ Р 52931): один уровень - между входами и портом RS-485, второй уровень - между выходами и портом RS-485.

## <span id="page-8-0"></span>2.1. Отпичие от анапогов

Модули серии NL программно и аппаратно совместимы с модулями аналогичного назначения ADAM, ICP, NuDAM и др., однако отличаются следуюшим:

- превосходят их по количеству и качеству защиты от небрежного использования и аварийных режимов работы системы. Модули серии NL имеют 11 видов защиты (см. ниже);
- диапазоном рабочих температур (от -40 до +70 °С);
- более подробно и корректно описаны технические характеристики;
- более низким потребляемым током;
- большинство модулей ввода выполняют также функцию дискретного  $\bullet$ вывода, а модули дискретного вывода имеют также и дискретные входы. Это позволяет использовать модули серии NL для реализации алгоритма локального релейного или ПИД регулирования, в качестве локальных технологических контроллеров;
- все входы являются полнофункциональными и равноценными (у аналогов из-за нелостаточного количества клемм часть входов, которые по смыслу должны быть дифференциальными, выполнены с общим проводом, а также введены джамперы для переключения входов);
- каждый модуль имеет 26 контактов, в то время как аналоги имеют только 20 контактов. Это позволило реализовать дополнительные функциональные преимущества, описанные выше;
- модуль совместим с полным многофункциональным ОРС сервером NLopc, позволяющим назначать разным каналам модуля различные юстировочные коэффициенты. Это позволяет подключать к входам модулей различные источники сигналов, для которых нет специализированных преобразователей (датчики влажности, рН-метры, анемометры и  $T.\Pi.$ ).

Данное руководство описывает четырехканальные модули вывода аналоговых сигналов NL-4AO. Модули содержат 4-канальный 12-разрядный ЦАП, к каждому из каналов которого подключен один управляемый источник тока и один управляемый источник напряжения. Таким образом, модуль имеет 4 потенциальных и 4 токовых выхода. Он обеспечивает плавное нарастание сигнала с программируемой скоростью и программную юстировку каждого канала индивидуально. Программируется также состояние выходов сразу после включения питания.

#### **2. Вводная часть**

В комплекте с модулями может поставляться ОРС сервер, позволяющий управлять модулем от всех SCADA программ, совместимых со стандартом ОРС, в том числе Genesis32, Trace Mode, LabView, а также с Matlab, MS Excel и др. Примеры применения программных компонентов описаны на прилагаемом компакт-диске.

## <span id="page-9-0"></span>**2.2. Состав серии NL**

В состав серии NL входят следующие модули:

NL-8TI - 8 каналов ввода сигналов термопар, 2 дискретных выхода;

NL-4RTD - 4 канала для термопреобразователей сопротивления, 3 дискретных выхода;

NL-8AI - 8 дифференциальных или 16 одиночных аналоговых входов, 3 дискретных выхода;

NL-4AO - 4 канала аналогового вывода;

NL-16DO - 16 каналов дискретного вывода; 3 дискретных ввода;

NL-16DI - 16 каналов дискретного ввода, 2 дискретных вывода;

NL-16HV - 16 каналов ввода сигналов ~220 В, 2 дискретных вывода;

NL-8R - 8 каналов электромагнитных реле 220 В 2 А;

NL-2C - 2 канала счетчика/ частотомера, 4 канала дискретного вывода;

NL-232C - конвертер интерфейсов RS-232 – RS-485.

Некоторые модули имеют модификации с дисплеем и без и могут поставляться в дополнительном корпусе со степенью защиты IP-65.

### <span id="page-9-1"></span>**2.3. Назначение модуля**

Модуль аналогового вывода NL-4AO [\(рис. 2.1\)](#page-11-1) предназначен для ввода- вывода сигналов и может быть использован везде, где необходимо выполнять автоматическое управление: в доме, офисе, цехе. Однако он спроектирован специально для использования в промышленности, в жестких условиях эксплуатации, а также на опасных производствах.

Основным назначением модуля является преобразование цифрового кода, поступающего в его порт RS-485, в аналоговый сигнал напряжения или тока.

Модуль может быть использован для передачи сигнала в стандарте 0-20 мА, 4-20 мА, 0-5 В, а также для управления различными устройствами с потенциальным или токовым аналоговым входом, для тестирования радиоэлектронной и электротехнической продукции, когда необходимо задавать аналоговые тестовые воздействия.

Примерами, может быть, применение модуля для решения следующих задач:

- передача сигналов в стандарте 0-20 и 4-20 мА, а также 0-5 В на различные исполнительные устройства;
- тестирование электронной аппаратуры, задание аналоговых тестовых сигналов в автоматизированных стендах для приемо-сдаточных и других испытаний продукции, для диагностики неисправностей при ремонте;
- измерение вольтамперных характеристик полупроводниковых приборов;
- компьютерное управление двигателями постоянного тока.

Модуль может использоваться в сети на основе интерфейса RS-485, одновременно с модулями других производителей (ADAM, ICP, NuDAM и др.).

## <span id="page-10-0"></span>**2.4. Модификации изделий**

Модуль имеет несколько модификаций: в дополнительном корпусе со степенью защиты IP-65 (для климатических условий группы C2 по ГОСТ Р 52931) и без него.

При заказе модуля указывается код заказа, уточняющий состав и характеристики модулей. Код заказа включает следующие обозначения:

Кодировка: **NL–4AO - п.1**, где:

**п.1** – при наличии – тип защиты от внешних воздействий по ГОСТ 14254-80  $(\mathbf{IPXY}: X = 1...6, Y = 1...8).$ 

*Пример:* **NL–4AO -** модуль аналогового вывода, без дополнительной защиты от внешних воздействий.

Настоящее описание относится к модулям всех модификаций. Модификация указывается на этикетке, приклеенной с тыльной стороны корпуса.

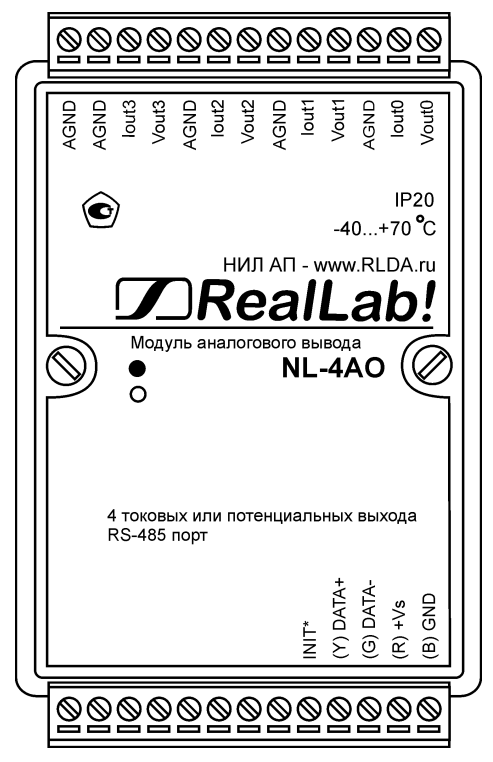

Рис. 2.1. Вид сверху на модуль NL-4AO

## <span id="page-11-1"></span><span id="page-11-0"></span>**2.5. Состав и конструкция**

Модуль состоит из основания с крышкой, которая прикрепляется к основанию двумя винтами, печатной платы и съемных клеммных колодок [\(рис.](#page-12-0) 2.2 - [рис. 2.3\)](#page-13-0). Крышка не предназначена для съема потребителем.

*Съемные клеммные колодки* позволяют выполнить быструю замену модуля без отсоединения подведенных к нему проводов. Для отсоединения клеммной колодки нужно силой вытащить колодку из ответной части, остающейся в модуле.

Корпус выполнен из ударопрочного полистирола методом литья под давлением. Внутри корпуса находится печатная плата. Монтаж платы выполнен по технологии монтажа на поверхность.

Для крепления на DIN-рейке используют пружинящую защелку [\(рис.](#page-12-0) 2.2 [рис. 2.3\)](#page-13-0), которую оттягивают в сторону от корпуса с помощью отвертки, затем надевают корпус на 35-мм DIN-рейку и защелку отпускают. Для крепления к стене можно использовать отрезок ДИН-рейки, которая закрепляется двумя шурупами на стене, затем на ней закрепляется модуль.

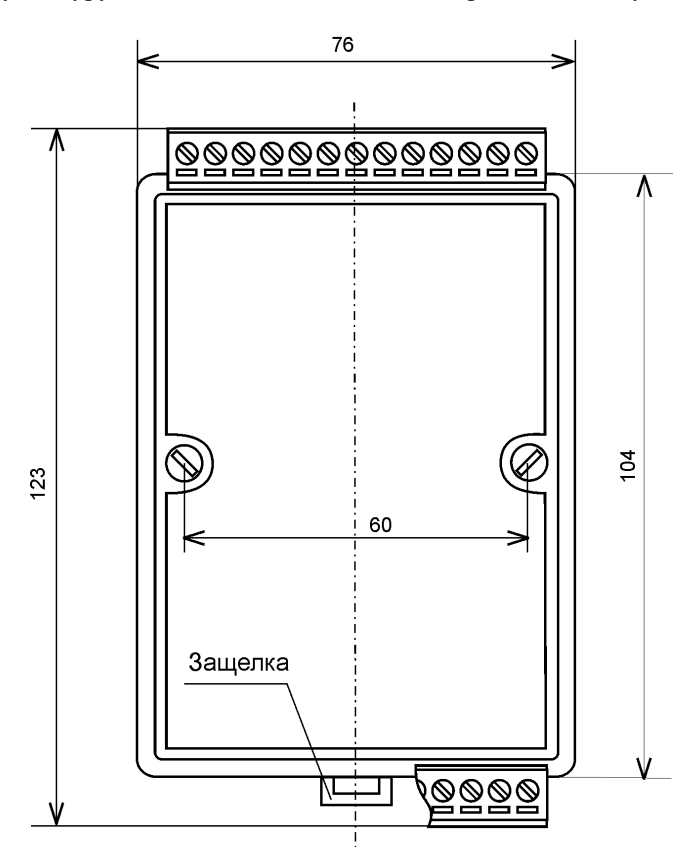

<span id="page-12-0"></span>Рис. 2.2. Габаритный чертеж модуля

#### **2. Вводная часть**

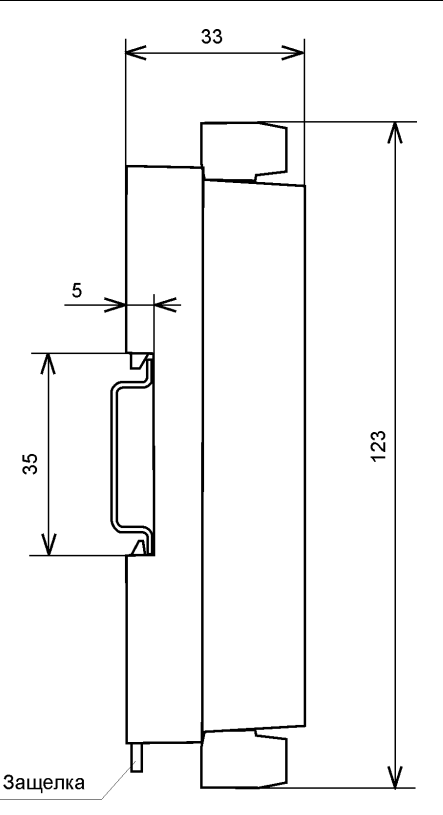

<span id="page-13-0"></span>Рис. 2.3. Габаритный чертеж модуля с креплением к DINрейке. Планка для крепления к стене отсоединена. Вид сбоку.

Модули можно также крепить один сверху другого. Такой способ удобен, когда размеры монтажного шкафа жестко ограничены, а его толщина позволяет расположить несколько модулей один над другим. Для этого используют вспомогательный отрезок стандартной 35-мм DIN рейки, в которой делают два отверстия диаметром 5 мм на расстоянии 60 мм одно от другого, затем крепят рейку сверху корпуса модуля двумя винтами, используя те же отверстия, что и для крепления верхней крышки модуля к его основанию. На закрепленную DIN рейку обычным способом крепят второй модуль. Для исключения движения модуля вдоль DIN-рейки по краям модуля можно использовать стандартные (покупные) зажимы или сделать два пропила в DIN-рейке и отогнуть кромку [\(рис. 6.2\)](#page-27-1).

## <span id="page-14-0"></span>**2.6. Требуемый уровень квалификации персонала**

Модуль спроектирован таким образом, что никакие действия персонала в пределах разумного не могут вывести его из строя. Поэтому квалификация персонала влияет только на быстроту освоения работы с модулем, но не на его надежность и работоспособность.

## <span id="page-14-1"></span>**2.7. Маркировка и пломбирование**

На лицевой панели модуля указана его марка, наименование изготовителя (НИЛ АП), знак соответствия, назначение выводов (клемм), IP степень защиты оболочки.

Расположение указанной информации приведено на [рис. 2.1.](#page-11-1)

На обратной стороне модуля указан почтовый и электронный адрес изготовителя, телефон, вебсайт, дата изготовления и заводской номер изделия.

## <span id="page-14-2"></span>**2.8. Упаковка**

Модуль упаковывается в специально изготовленную картонную коробку, на которой нанесена та же информация, что и на лицевой части корпуса прибора. Упаковка защищает модуль от повреждений во время транспортировки.

## <span id="page-14-3"></span>**2.9. Комплект поставки**

В комплект поставки входит:

- модуль;
- паспорт.

## <span id="page-14-4"></span>**3. Технические данные**

## <span id="page-14-5"></span>**3.1. Эксплуатационные свойства**

Модуль характеризуется следующими основными свойствами:

• температурным диапазоном работоспособности от -40 до +70 °С;

- имеет защиту от:
	- неправильного подключения полярности источника питания;
	- превышения напряжения питания;
	- перегрузки по току нагрузки;
	- электростатических разрядов по выходу, входу и порту RS-485;
	- перегрева выходных каскадов порта RS-485;
	- короткого замыкания клемм порта RS-485;
- имеет возможность "горячей замены", т. е. без предварительного отключения питания;
- двойной сторожевой таймер выполняет рестарт устройства в случае его "зависания" и провалов питания, а также переводит выходы в безопасные состояния при "зависании" управляющего компьютера;
- групповая изоляция выходов с тестовым напряжением изоляции 2500 В. Постоянно действующее напряжение, приложенное к изоляции, не может быть более 300В (среднеквадратическое значение, см. п. [3.4\)](#page-19-0). Выходы имеют общую гальваническую изоляцию от части модуля, соединенной с источником питания и портом RS-485 (см. [рис.](#page-21-1) 4.1). Изоляция защищает также модуль от разности потенциалов между "землей" источника сигнала и приемника, которая может возникнуть при наличии недалеко расположенного мощного оборудования;
- любое напряжение питания в диапазоне от 10 до 30 В;
- разрешающая способность 12 разрядов;
- скорость обмена через порт RS-485, бит/с: 1200 и менее; 2400, 4800, 9600, 19200, 38400, 57600, 115200. Выбирается программно;
- встроенное ЭППЗУ позволяет хранить настройки модуля при выключенном питании;
- степень защиты от воздействий окружающей среды IP20;
- код в соответствии с Общероссийским классификатором продукции по видам экономической деятельности ОК 034-2014 (КПЕС 2008): 26.20.16;
- наработка до отказа не менее 100 000 час;
- вес модуля составляет 135 г.

См. также п[.3.4.](#page-19-0)

## <span id="page-16-0"></span>**3.2. Метрологические характеристики**

Погрешность установки напряжения или тока на выходе модуля складывается из основной погрешности и дополнительной. Основная погрешность определяется в нормальных условиях эксплуатации (см. п. [5.2\)](#page-23-1). Дополнительная погрешность появляется, когда прибор используется в условиях, отличных от нормальных. Дополнительная погрешность алгебраически складывается с основной.

Основная относительная погрешность модуля, приведенная к верхней границе диапазона, указана в [табл.](#page-16-2) 1.

| Модуль       | Выходная<br>величина | Пределы допус-<br>каемой основ-<br>ной погрешно-<br>сти установки | Пределы допускаемой допол-<br>нительной относительной по-<br>грешности, вызванной изме-<br>нением температуры на 10 °C |
|--------------|----------------------|-------------------------------------------------------------------|----------------------------------------------------------------------------------------------------|
| $NL-$<br>4AO | напряжение           | $\pm 0.1 \%$                                                      | $\pm 0.05 \%$                                                                                                    |
|              | ток                  | $\pm 0.1 \%$                                                      | $\pm 0.05 \%$                                                                                                    |

<span id="page-16-2"></span>Табл. 1. Метрологические характеристики модуля

## <span id="page-16-1"></span>**3.3. Технические параметры**

Технические параметры модуля приведены в [Табл.](#page-16-3) 2

<span id="page-16-3"></span>Табл. 2. Параметры модуля при температуре -40...+70 °С

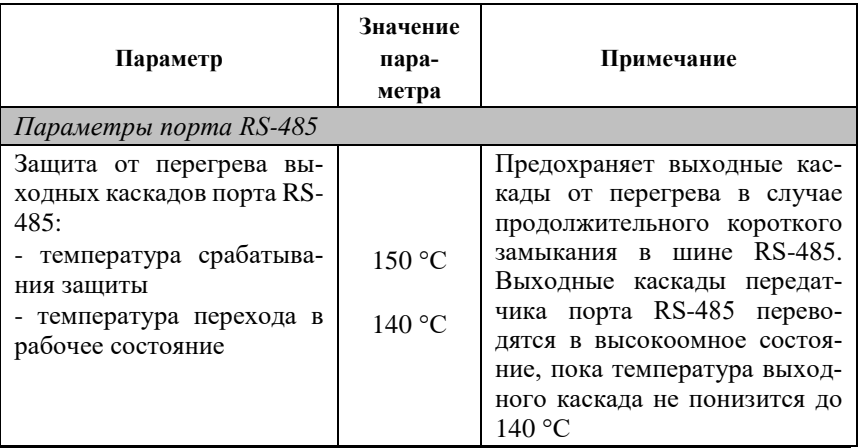

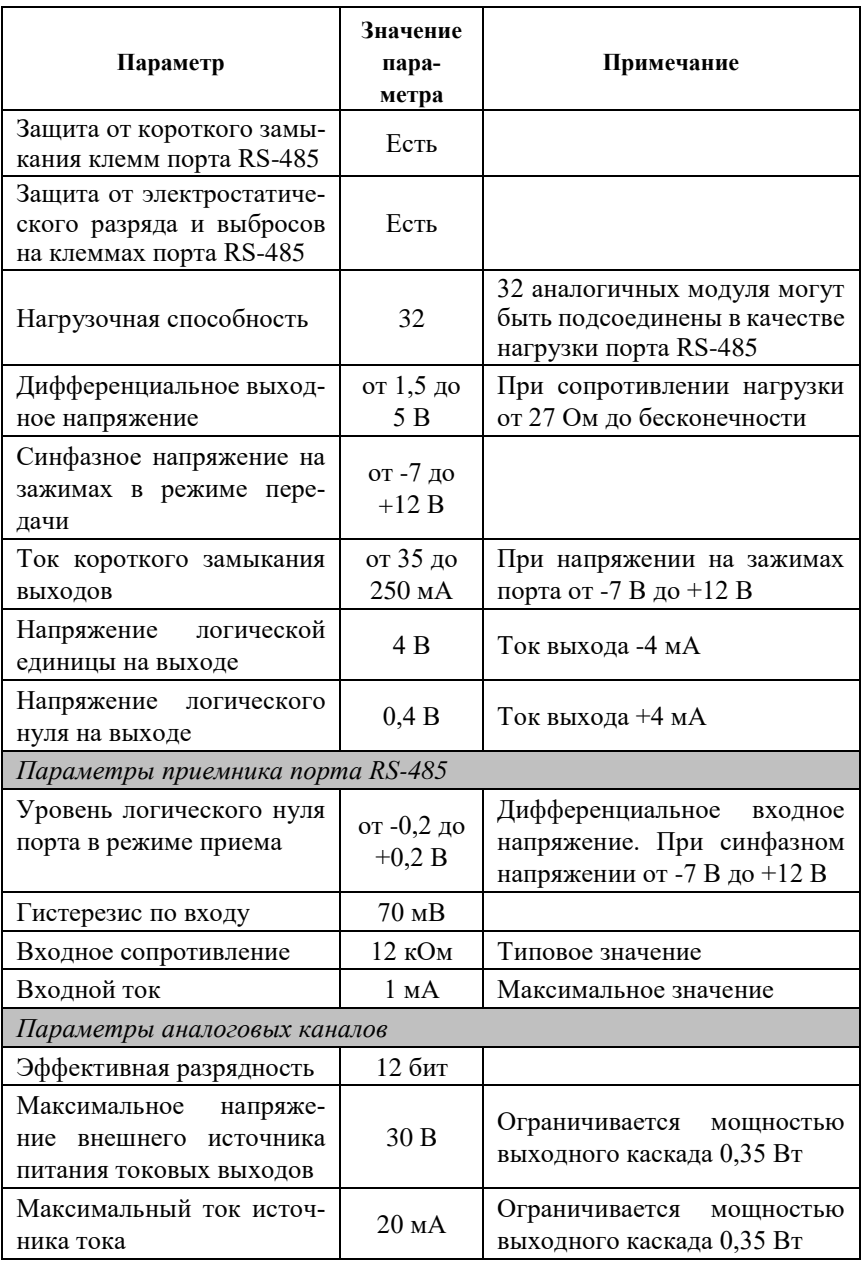

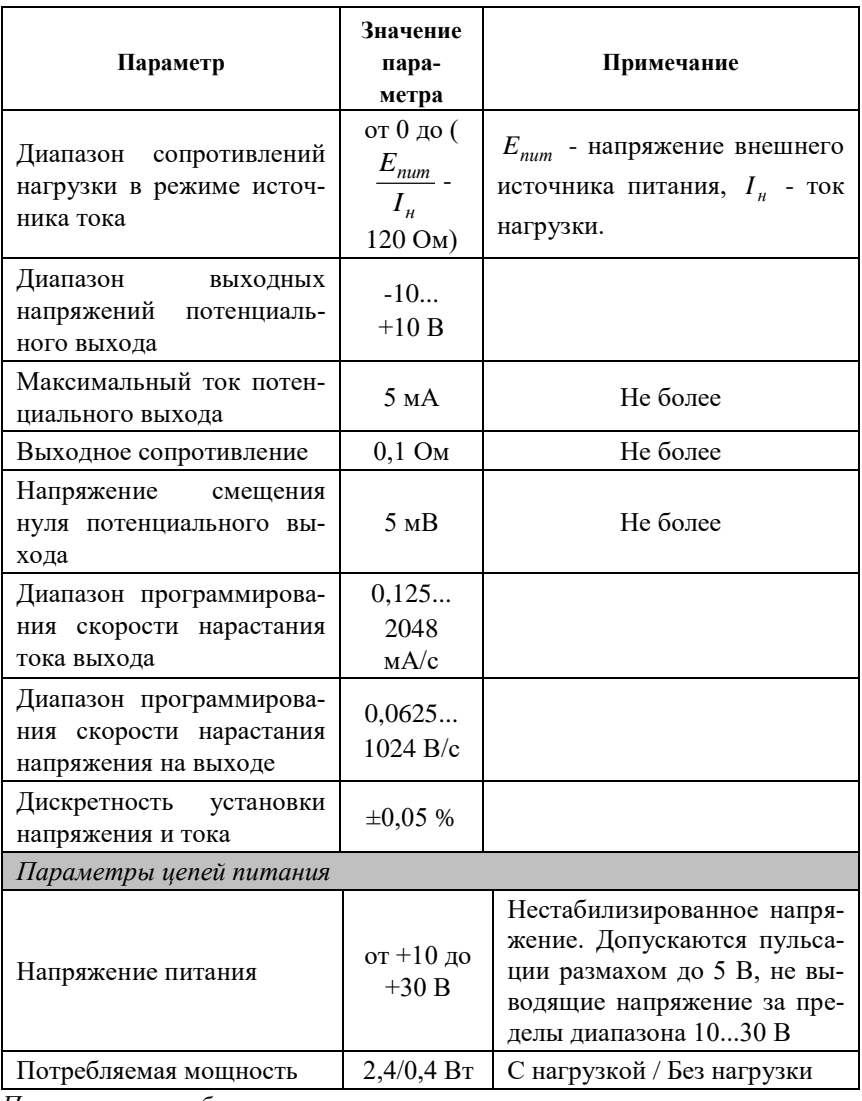

*Примечание к таблице*

- 1. При обрыве линии с приемной стороны порта RS-485 приемник показывает состояние логической единицы.
- 2. Максимальная длина кабеля, подключенного к выходу передатчика порта RS-485, равна 1,2 км.
- 3. Импеданс нагрузки порта RS-485 100 Ом

### <span id="page-19-0"></span>**3.4. Предельные условия эксплуатации и хранения**

- температурным диапазоном работоспособности от -40 до +70 °С;
- напряжение питания от  $+10$  до  $+30$  B;
- $\bullet$  макс. напряжение на коллекторе выходного транзистора 30 В;
- относительная влажность не более 95 %;
- вибрации в диапазоне 10-55 Гц с амплитудой не более 0,15 мм;
- конденсация влаги на приборе не допускается. Для применения в условиях с конденсацией влаги, в условиях пыли, дождя, брызг или под водой модуль следует поместить в дополнительный защитный кожух с соответствующей степенью защиты;
- модуль не может эксплуатироваться в среде газов, вызывающих коррозию металла;
- модуль рассчитан на непрерывную работу в течение 10 лет;
- срок службы изделия 20 лет;
- оптимальная температура хранения +5…+40 °С;
- предельная температура хранения -40 °С … +85 °С.

## <span id="page-19-1"></span>**3.5. Напряжение изоляции**

Рассмотрим методы описания характеристик изоляции. В зарубежной литературе обычно используют три стандарта: UL1577, VDE0884 и IEC61010- 01, но не всегда даются на них ссылки, поэтому понятие "напряжение изоляции" трактуется в отечественных описаниях зарубежных приборов неоднозначно. Главное различие состоит в том, что в одних случаях речь идет о напряжении, которое может быть приложено к изоляции неограниченно долго (рабочее напряжение изоляции), в других случаях речь идет об испытательном напряжении (напряжение изоляции), которое прикладывается к образцу в течение от 1 мин. до нескольких микросекунд. Испытательное напряжение может в 10 раз превышать рабочее и предназначено для ускоренных испытаний в процессе производства, поскольку напряжение, при котором наступает пробой, зависит от длительности тестового импульса.

[Табл.](#page-20-1) 3 показывает связь между рабочим и испытательным (тестовым) напряжением по стандарту IEC61010-01.

#### **4. Описание принципов построения**

|                        |                        | Тестовое напряжение, В                         |                                                                                        |                                                                                                |
|------------------------|------------------------|------------------------------------------------|----------------------------------------------------------------------------------------|------------------------------------------------------------------------------------------------|
| Рабочее<br>напряжение, | Воздушный<br>зазор, мм | Пиковое<br>напряжение<br>импульса,<br>$50$ MKC | Средне-<br>квадра-тич-<br>ное (дей-<br>ствующее)<br>значение,<br>$50/60$ Гц,<br>1 мин. | Постоянное<br>напряжение или<br>пиковое значе-<br>ние напряжения<br>50/60 Гц, макс., 1<br>мин. |
| 150                    | 1,6                    | 2550                                           | 1400                                                                                   | 1950                                                                                           |
| 300                    | 3,3                    | 4250                                           | 2300                                                                                   | 3250                                                                                           |
| 600                    | 6,5                    | 6800                                           | 3700                                                                                   | 5250                                                                                           |
| 1000                   | 11,5                   | 10200                                          | 5550                                                                                   | 7850                                                                                           |

<span id="page-20-1"></span>Табл. 3. Зависимость между рабочим и тестовым напряжением

Как видно из таблицы, такие понятия, как рабочее напряжение, постоянное, среднеквадратическое или пиковое значение тестового напряжения могут отличаться очень сильно.

Электрическая прочность изоляции модулей серии NL испытывалась по ГОСТ 27570.0-87, т.е. синусоидальным напряжение с частотой 50 Гц в течение 60 сек при напряжении 2500 В. При этом рабочее напряжение изоляции составляет 300 В (действующее значение).

## <span id="page-20-0"></span>**4. Описание принципов построения**

Модули построены на следующих основных принципах:

- новейшая элементная база с температурным диапазоном от -40 до  $+85^{\circ}$ C:
- поверхностный монтаж;
- групповая пайка в конвекционной печи со строго контролируемым температурным профилем;
- утолщенный корпус из ударопрочного полистирола.

Применение микроэлектронных гальванических изоляторов с магнитной связью вместо традиционных изоляторов на оптронах позволило снизить потребляемую модулем мощность и стоимость.

Применение четырехканального ЦАП позволило уменьшить общее количество корпусов и, как следствие, повысить надежность модуля.

## <span id="page-21-0"></span>**4.1. Структура модуля**

Модуль вывода NL-4AO состоит из микроконтроллера, который распознает и исполняет микрокоманды в ASCII кодах, посылаемые из управляющего компьютера, выполняет программную юстировку и операции общения с портом RS-485, а также управляет скоростью нарастания напряжения на выходе ЦАП. Для преобразования цифровых данных в аналоговый сигнал тока или напряжения на выходе модуля служит счетверенный 12-разрядный ЦАП фирмы Analog Devices.

Цифровой сигнал из микроконтроллера поступает в ЦАП через изолирующий повторитель с магнитной связью. Изолированная часть модуля, содержащая ЦАП, питается через развязывающий преобразователь постоянного напряжения, чем обеспечивается полная гальваническая изоляция выходов от блока питания и интерфейсной части [\(рис.](#page-21-1) 4.1).

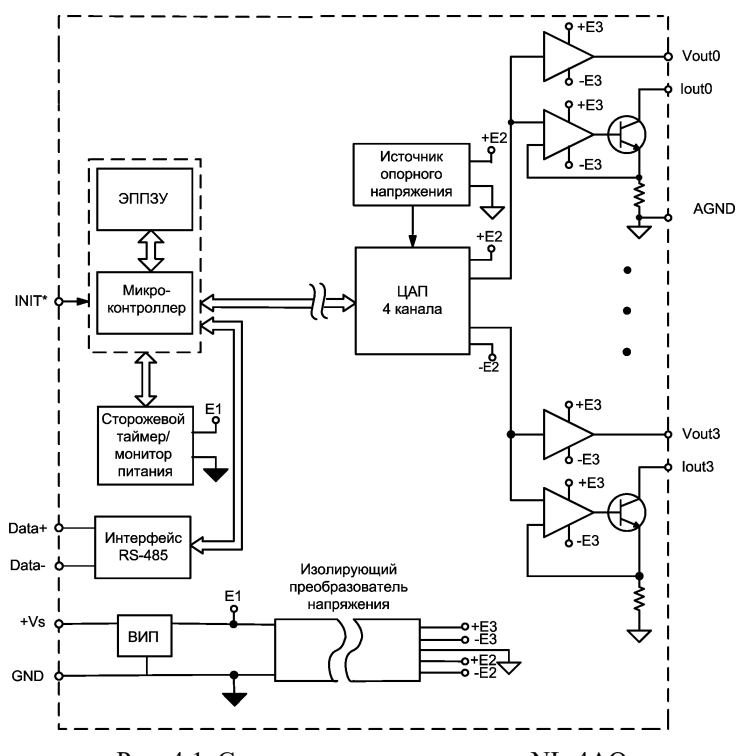

<span id="page-21-1"></span>Рис. 4.1. Структурная схема модуля NL-4AO

В состав модуля входит сторожевой таймер, вырабатывающий сигнал сброса, если микроконтроллер перестает вырабатывать сигнал "Host ОК" (это периодический сигнал, подтверждающий, что микроконтроллер не "завис"). Второй сторожевой таймер внутри микроконтроллера переводит выходы модуля в безопасные состояния ("Safe Value"), если из управляющего компьютера перестает приходить сигнал "Host ОК". Обычно безопасными состояниями считаются те, которые получаются на выходах модуля при отключении питания. Выходам модуля можно назначить любые состояния, которые в конкретных условиях применения считаются безопасными.

Схема питания модулей содержит вторичный импульсный источник питания, позволяющий с высоким к.п.д. преобразовывать напряжение питания в диапазоне от +10 до +30 В в напряжение +5 В. Модули содержат также изолирующий преобразователь напряжения из +5 В в  $\pm$ 15 В для питания аналоговой части. Для питания ЦАП используется линейный стабилизатор напряжения, преобразующий +15 В в +5 В.

Интерфейс RS-485 выполнен на стандартных микросхемах фирмы Analog Devices, удовлетворяющих стандартам EIA для интерфейса RS-485 и имеющих защиту от электростатических зарядов, от выбросов на линии связи, от короткого замыкания и от перенапряжения. Дополнительно в модуле использована позисторная защита от перенапряжения на клеммах порта RS-485. Аналогичная защита использована для входа источника питания.

Внешние управляющие команды посылаются в модуль через порт RS-485.

# <span id="page-22-0"></span>**5. Метрологическое обслуживание**

Согласно ст.23 Закона "Об обеспечении единства измерений" средства измерения, не подлежащие поверке, могут подвергаться калибровке. Отличие калибровки от поверки состоит в том, что поверку выполняют органы государственной метрологической службы, а калибровку может выполнять любое заинтересованное лицо. Калибровка выполняется для средств измерений, не подлежащих государственному метрологическому контролю. Главное требование к калибровке - прослеживаемость привязки средства измерения к государственному эталону.

Поверка и калибровка модуля выполняется методом сличения с эталоном, когда одна и та же физическая величина (напряжение, ток или температура) измеряется сначала образцовым прибором, затем - модулем серии NL. Абсолютная погрешностью измерений оценивается как разность показаний этих приборов. Приведенная погрешность получается делением абсолютной на верхнее значение предела измерений.

#### **5. Метрологическое обслуживание**

Модули серии NL юстируются (т.е. подстраиваются, градуируются) изготовителем перед их поставкой. Периодическую юстировку может выполнять пользователь, если прибор не используется в сферах государственного регулирования обеспечения единства измерений. Поправки, полученные при юстировке, сохраняются в ЭППЗУ модуля и учитываются встроенным контроллером перед выдачей результата измерения в порт RS-485. Поверку прибора следует выполнять после его юстировки.

Не начинайте юстировку, пока Вы не будете уверены, что правильно понимаете, как это сделать.

Межкалибровочный (межповерочный) интервал модуля, установленный исходя из параметров старения модуля и запаса нормируемой погрешности по отношению к фактической, составляет 5 лет.

## <span id="page-23-0"></span>**5.1. Средства юстировки**

Для юстировки следует использовать образцовый вольтметр и амперметр, имеющие погрешность измерений в условиях поверки по крайней мере в 3 раза меньшую, чем поверяемый модуль. Образцовые приборы должны быть поверены по ГОСТ 8.002 и иметь свидетельство о поверке или поверочное клеймо.

## <span id="page-23-1"></span>**5.2. Условия юстировки**

При проведении юстировки необходимо соблюдать следующие нормальные условия (ГОСТ 8.395-80):

- температура окружающей среды  $20\pm5$  °C;
- относительная влажность воздуха 30-80 %;
- атмосферное давление 630-795 мм.рт.ст.

Перед юстировкой модуль выдерживают при указанной температуре не менее 30 мин.

## <span id="page-23-2"></span>**5.3. Проведение юстировки токового канала**

Процесс юстировки токовых каналов модулей выполняется по следующему алгоритму (см[. рис. 5.1\)](#page-24-0):

 подключить образцовый амперметр к нулевому выходу модуля Iout0 проводом минимальной длины по схеме на [рис. 5.1.](#page-24-0)

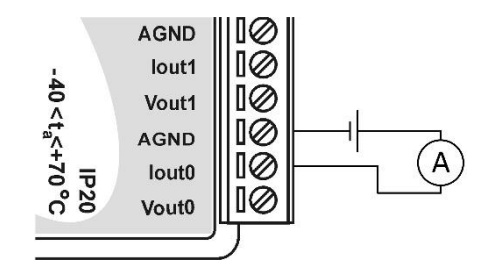

<span id="page-24-0"></span>Рис. 5.1. Соединение приборов для юстировки выходного тока

- прогрейте модуль в течение не менее 30 мин.;
- установите код выходного диапазона 30, что соответствует диапазону токов 0...20 мА (см. [табл.](#page-41-6) 5 и стр. [48\)](#page-47-0);
- выведите из компьютера в модуль 0 мА (см. стр. [54\)](#page-53-0);
- подайте команду разрешения юстировки (см. стр. [62\)](#page-61-0)
- посмотрите показания образцового амперметра и подберите командой \$AA3NVV выводимое из компьютера значение, пока измеряемый ток выхода не станет равен нулю с максимально достижимой точностью (см. стр. [57\)](#page-56-0). Приближаться к нулю нужно справа, т.к. вследствие однополярности источника тока слева находится зона нечувствительности;
- выполните команду юстировки (см. стр. [55\)](#page-54-0);
- выведите ток 20 мА (см. стр. [54\)](#page-53-0);
- подберите значение выводимого тока командой \$AA3NVV, пока показания амперметра не будут равны 20 мА с максимально достижимой точностью (см. стр[. 57\)](#page-56-0);
- выполните команду юстировки тока 20 мА (см. стр[. 56\)](#page-55-0);
- повторите описанную процедуру для каналов Iout1, Iout2, Iout3.

При юстировки других диапазонов измерения в команде [%AANNTTCCFF](#page-47-0) нужно устанавливать код нужного диапазона, а при юстировке предела измерения подавать напряжение, соответствующее пределу измерения на данном диапазоне.

## <span id="page-25-0"></span>**5.4. Проведение юстировки потенциального канала**

Процесс юстировки потенциальных каналов вывода состоит из следующих этапов:

- подсоедините образцовый вольтметр к каналу Vout0 [\(рис. 5.2\)](#page-25-3);
- прогрейте модуль в течение не менее 30 мин.;
- установите код диапазона 33 (-10...+10 В) (см. [табл.](#page-41-6) 5 и стр. [48\)](#page-47-0);
- выведите напряжение -10 В (см. стр[. 54\)](#page-53-0);
- посмотрите на показания вольтметра и подстройте выход к -10 В с максимальной точностью, пользуясь командой подстройки \$AA3NVV (см. стр. [57\)](#page-56-0);
- подайте команду разрешения юстировки (см. стр. [62\)](#page-61-0)
- выполните команду юстировки -10 В (см. стр[. 55\)](#page-54-0);
- Выведите +10 В (см. стр. [54\)](#page-53-0);
- посмотрите на показания вольтметра и подстройте выход к напряжению +10 В с помощью команды подстройки \$AA3NVV (см[. 57\)](#page-56-0);
- выполните команду юстировки +10 В (см. стр. [56\)](#page-55-0);
- повторите описанную процедуру для каналов Vout1, Vout2, Vout3.

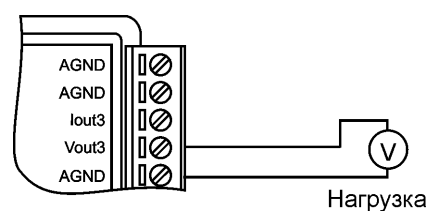

<span id="page-25-3"></span>Рис. 5.2. Соединение приборов для юстировки в режиме вывода напряжений

## <span id="page-25-1"></span>**5.5. Методика поверки**

#### <span id="page-25-2"></span>**5.5.1. Методика проверки соответствия программного обеспечения**

Целостность встроенного в модуль программного обеспечения (ПО) проверяется через интерфейс связи с модулем RS-485 путем запроса версии ПО и его контрольной суммы. Запрос версии ПО и контрольной суммы выполняется в режиме связи с модулем по протоколу DCON одной командой \$AAF (см. п. [12.11](#page-50-0) стр. [51\)](#page-50-0), ответ на эту команду имеет следующий формат:

!АА DD.MM.YY SSSS (АА – адрес модуля, DD.MM.YY – версия  $\Pi$ O, SSSS - контрольная сумма программы).

Контрольная суммы, подтверждающие целостность ПО, должны иметь следующие значения:

- для модуля NL-4AO в hex формате AD7F.

#### <span id="page-26-0"></span>5.5.2. Поверка модуля

Поверка модулей NL-4AO выполняется в соответствии с МИ 1199-86 "ГСИ. Калибраторы и преобразователи измерительные цифровые кода в постоянное электрическое напряжение и ток. Методика поверки".

Межповерочный интервал - 5 лет.

## <span id="page-26-1"></span>6. Руководство по применению

Лля работы с модулями серии NL необходимо иметь следующие компоненты:

- модуль;
- управляющий компьютер, который может выводить ASCII коды через порт RS-485;
- источник питания напряжением от 10 до 30 В, мощностью несколько Вт;
- конвертер порта RS-232 (или USB) в RS-485 (если компьютер не имеет порта RS-485).

Управление модулем выполняется любой программой, способной посылать ASCII - колы в порт RS-485, например, программой HyperTerminal из стандартной поставки Windows, или программой Putty.

## <span id="page-26-2"></span>6.1. Органы индикации модуля

На лицевой панели модуля расположены два светодиодных индикатора: красный и зеленый. Свечение красного светодиода означает ошибку, например, если питание вышло на 5% за допустимые границы. Периодическое вспыхивание светодиода говорит о том, что на сторожевой таймер не поступают импульсы от микроконтроллера.

Зеленый светодиод горит при нормальной работе модуля. При общении с сетью он тускнеет на короткое время. Мигание зеленого светодиода при потухшем красном означает ошибку системного сторожевого таймера.

#### **6. Руководство по применению**

Опрос текущего режима модуля выполняется командой \$AA8, ответ на которую выдается в виде \$AAN, где N имеет смысл, описанный выше.

## <span id="page-27-0"></span>**6.2. Монтирование модуля**

Модуль может быть использован на производствах и объектах вне взрывоопасных зон в соответствии с настоящим Руководством по эксплуатации и действующими нормативными документами Госгортехнадзора Росси по безопасности.

Модуль может быть установлен в шкафу или на стене с помощью DINрейки. Для крепления на DIN-рейку нужно оттянуть пружинящую защелку [\(рис.](#page-12-0) 2.2 - [рис. 2.3\)](#page-13-0), затем надеть модуль на рейку и отпустить защелку. Чтобы снять модуль, сначала оттяните защелку, затем снимите модуль. Оттягивать защелку удобно отверткой.

Перед установкой модуля следует убедиться, что температура и влажность воздуха, а также уровень вибрации и концентрация газов, вызывающих коррозию, находятся в допустимых для модуля пределах.

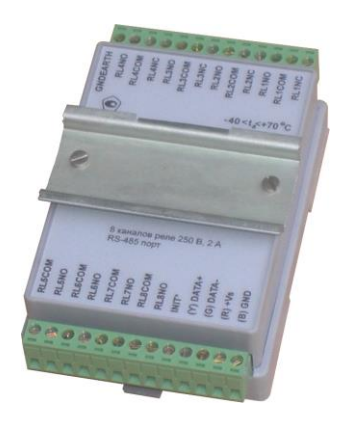

<span id="page-27-2"></span><span id="page-27-1"></span>Рис. 6.1. Чтобы закрепить один модуль сверху другого, сначала закрепите ДИН-рейку сверху модуля.

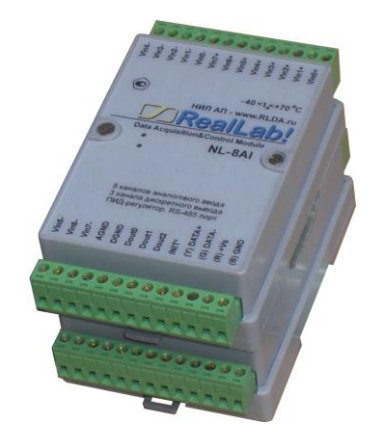

Рис. 6.2. Крепление одного модуля на другой

Модули можно также крепить один сверху другого. Такой способ удобен, когда размеры монтажного шкафа жестко ограничены, а его толщина позволяет расположить несколько модулей один над другим. Для этого используют вспомогательный отрезок стандартной 35-мм DIN рейки, в которой делают два отверстия диаметром 5 мм на расстоянии 60 мм одно от другого, затем крепят рейку сверху корпуса модуля двумя винтами, используя те же отверстия, что и для крепления верхней крышки модуля к его основанию [\(рис. 6.1\)](#page-27-2). На закрепленную DIN рейку обычным способом крепят второй модуль [\(рис. 6.2\)](#page-27-1).

При установке модуля вне помещения его следует поместить в пылевлагозащищенном корпусе с необходимой степенью защиты, например, IP-66 [\(рис. 6.3\)](#page-28-0).

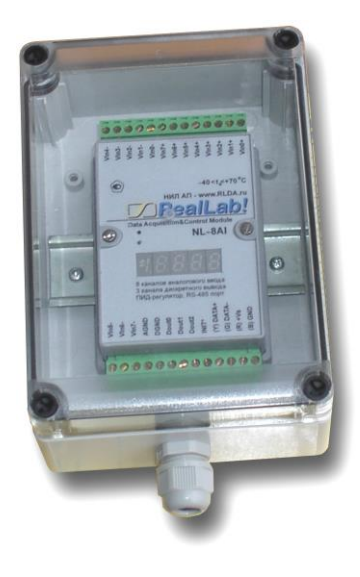

Рис. 6.3. Модуль серии NL в пылевлагозащищенном корпусе IP65

<span id="page-28-0"></span>Сечение жил проводов, подсоединяемых к клеммам модуля, должно быть в пределах от 0,5 до 2,5 кв.мм. При закручивании клеммных винтов крутящий момент не должен превышать 0,12 Н\*м. Провод следует зачищать на длину 7-8 мм.

При неправильной полярности источника питания модуль не выходит из строя и не работает, пока полярность не будет изменена на правильную.

При правильном подключении питания загорается зеленый светодиод на лицевой панели прибора. Если источник питания подключен к модулю с помощью длинных проводов, то нужно следить, чтобы падение напряжения на проводе не уменьшило напряжение на клеммах модуля ниже +10 В. К

#### **6. Руководство по применению**

примеру, сопротивление медных проводов длиной 100 м может составлять около 10 Ом. Если к этому проводу подключены три модуля серии NL, то общий потребляемый ток составит около 0,3 А. Падение напряжения на таком сопротивлении составит 3 В. Следовательно, напряжение источника питания должно быть не менее 13 В или нужно увеличить площадь поперечного сечения провода. Источника питания мы рекомендуем подключать к модулю цветными проводами. Положительный полюс источника должен быть подключен красным проводом к выводу +Vs модуля (обозначение "R" - "Red" на корпусе модуля), земля подключается черным проводом к выводу GND с буквой "B" - "Black".

Если модуль расположен далеко от общего источника питания, он может быть подключен к отдельному маломощному источнику питания.

Модуль допускает "горячую замену", т.е. он может быть заменен без предварительного выключения питания и остановки всей системы. Перед заменой модуля следует записать в него все необходимые конфигурационные установки. В аварийном режиме работы системы желательно убедиться, что напряжения в подключаемых цепях не превышают предельно допустимых значений (см. раздел [3.4\)](#page-19-0).

Подсоединение модуля к промышленной сети на основе интерфейсов RS-485 выполняется экранированной витой парой. Такой провод уменьшает наводки на кабель и повышает устойчивость системы к сбоям во время эксплуатации. Один из проводов витой пары подключают к выводу DATA+ модуля. Этот провод желательно выбрать желтым (обозначение "Y" - "Yellow" на корпусе модуля). Второй провод должен быть зеленым и подключаться к выводу DATA- модуля (провод "G" - "Green").

Подключите клеммы порта RS-485 модуля через преобразователь интерфейса к порту RS-232 IBM-совместимого компьютера [\(рис. 6.4\)](#page-30-3).

Подключите нагрузку или вольтметр к входным зажимам модуля (см[. рис. 5.1,](#page-24-0) [рис. 5.2\)](#page-25-3). Инсталлируйте ОРС сервер NLopc на Вашем компьютере. После подключения ОРС сервера его можно использовать для пересылки команд в модуль и проверки, таким способом, его работоспособности.

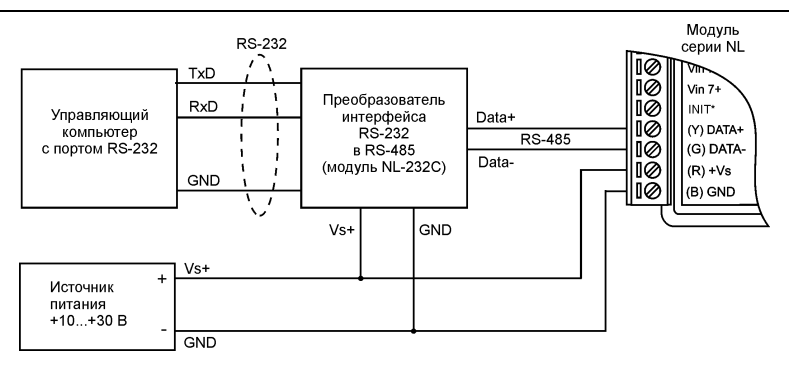

<span id="page-30-3"></span>Рис. 6.4. Подключение модуля к порту RS-232 компьютера

## <span id="page-30-0"></span>**6.3. Программное конфигурирование модуля**

Прежде чем подключить модуль к сети, его необходимо сконфигурировать, т.е. задать скорость обмена данными, установить бит контрольной суммы, адрес, номер входного диапазона и формат данных (см. раздел [12\)](#page-41-0).

#### <span id="page-30-1"></span>**6.3.1. Заводские установки**

Заводскими установками ("по умолчанию") являются следующие:

- скорость обмена 9600 бит/с;
- $\bullet$  количество бит данных 8:
- один стоп бит;
- четность нет;
- адрес 01 (шестнадцатеричный);
- контрольная сумма отключена;
- скорость нарастания сигнала на выходе "мгновенно" (6 мкс).

#### <span id="page-30-2"></span>**6.3.2. Применение режима INIT\***

Этот режим используется для изменения скорости обмена или бита контрольной суммы, а также в случае, когда пользователь забыл ранее установленные параметры конфигурации модуля. Для решения проблемы достаточно перейти в режим "INIT\*", как это описано ниже, и считать нужные параметры, хранящиеся в ЭППЗУ модуля, командой \$002(cr). В режиме INIT\* всегда устанавливается адрес 00, скорость обмена 9600 бит/с, контрольная сумма выключена. Установленные в режиме INIT\* параметры вступают в силу после перезагрузки модуля.

Сначала подключите модуль к компьютеру, как показано на [рис. 6.5.](#page-31-0) Если компьютер не имеет порта RS-485, то можно использовать преобразователь интерфейса NL-232C.

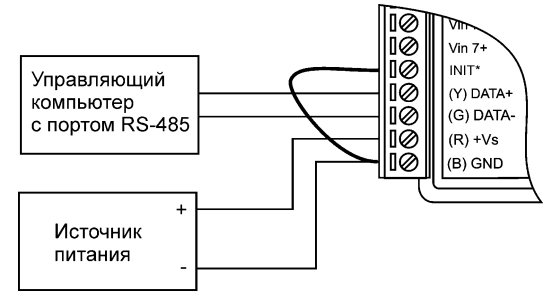

<span id="page-31-0"></span>Рис. 6.5. Соединение вывода INIT\* с "землей" для изменения скорости обмена и контрольной суммы

*Для перехода в режим* INIT\* выполните следующие действия:

- выключите модуль;
- соедините вывод "INIT\*" с выводом "GND";
- включите питание;
- пошлите в модуль команду \$002(cr) при скорости 9600 бит/с, чтобы прочесть конфигурацию, ранее записанную в ЭППЗУ модуля.

Чтобы изменить *скорость обмена или контрольную сумму,* нужно сделать следующее:

- включить питание модуля;
- соединить вывод INIT\* с "землей";
- выждать не менее 7 секунд;
- ввести команду изменения контрольной суммы и скорости обмена (см. пример ниже);
- выключить питание модуля;
- отключить вывод INIT\* от "земли";
- включить питание;
- выжидать не менее 7 секунд, пока модуль выполнит процедуру начальной установки;
- проверить сделанные изменения. Не забудьте сделать соответствующие изменения скорости обмена и контрольной суммы на управляющем компьютере.

ВНИМАНИЕ! Модуль требует примерно 7 секунд, чтобы выполнить процедуру начальной установки после того, как он был включен. В течение этого времени модуль не реагирует ни на какие запросы.

#### Пример.

Для изменения контрольной суммы можно поступить следующим образом. Сначала считайте текущее состояние модуля командой \$012, т.е. адрес модуля равен 01, цифра 2 означает "чтение конфигурации модуля" (см. п. 12.9 \$АА2). Предположим, ответ модуля получили в виде !01000600 (см. п. 12.9). Здесь первые две цифры (01) означают адрес модуля, вторые две (00) - код входного диапазона, третьи две (06) - скорость работы (см. табл. 4), четвертые две (00) - формат данных (см. табл. 6).

Чтобы включить использование контрольной суммы, надо сначала, пользуясь таблицей табл. 6, составить последний байт (FF) команды % AANNTTCCFF (п. 12.8), например, в виде 11000000. В этом слове седьмой бит (если отсчитывать от нулевого), установленный в "1", означает, что контрольная сумма будет использоваться во всех командах (см. табл. 6). Теперь полученное двоичное слово надо перевести в шестнадцатеричное (11000000=C0h) и добавить его к команде %AANNTTCCFF в позицию FF. Используя ранее считанные данные !01000600, команду %AANNTTCCFF теперь можно записать в виде %010106С0. После ее пересылки в модуль контрольная сумма будет использоваться всегда, а ее отсутствие будет рассматриваться модулем как ошибка.

### <span id="page-32-0"></span>6.3.3. Применение контрольной суммы

Контрольная сумма позволяет обнаружить ошибки в командах, посланных из управляющего компьютера в модуль, и в ответах модуля.

Контрольная сумма представляется двумя ASCII буквами шестнадцатеричного формата и передается непосредственно перед "возвратом каретки" (cr). Контрольная сумма должна быть равна сумме кодовых значений всех ASCII символов, представленных в команде. Эта сумма должны быть представлена в шестнадцатеричной системе счисления. Если сумма больше FFh, то в качестве контрольной суммы используется только младший байт. Если контрольная сумма в команде записана ошибочно или пропущена, модуль отвечать не будет.

### Пример.

Предположим, мы хотим переслать в модуль команду \$012(cr) (см. п. 12.9 \$AA2). Сумма ASCII кодов (см. табл. 8) символов команды (символ возврата каретки не считается) равна

" $\mathcal{L}$ "\$"+"0"+"1"+"2" = 24h+30h+31h+32h=B7h,

контрольная сумма равна B7h, т.е. перед символом (cr) в команде надо указать "B7", и команда \$012(cr) будет выглядеть как \$012B7(cr).

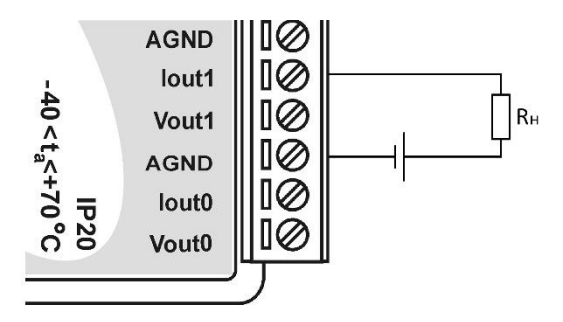

Рис. 6.6. Подключение нагрузки к токовому выходу модуля

<span id="page-33-1"></span>Если ответ модуля на эту команду без контрольной суммы получен в виде, например, !01400600(cr), то сумма ASCII кодов символов этой команды равна:

":"+"0"+"1"+"4"+"0"+"0"+"6"+"0"+"0"=21h+30h+31h+34h+30h+30h+36h  $+30h +30h =1ACh$ ,

и контрольная сумма для этого случая равна ACh, т.е. ответ модуля при работе с контрольной суммой будет, например, !014006С0AC(cr), где предпоследний байт С0 означает, что установлен режим обмена с контрольной суммой (см. пример из п[. 6.3.2\)](#page-30-2).

## <span id="page-33-0"></span>**6.4. Вывод сигналов ±10 В, 0-20 мА и 4-20 мА**

Для вывода сигналов необходимо:

- прогреть модуль в течение 30 мин. после подачи питания;
- установить конфигурацию модуля с кодом выходного диапазона ТТ=30 для вывода тока и ТТ=33 для вывода напряжения. Для вывода сигналов 0-20 мА или 4-20 мА подключите нагрузку в соответствии с [рис. 6.6;](#page-33-1)
- вывести значение сигнала в канале N по команде #AAN(Data);
- повторить последнюю операцию для остальных каналов.

## <span id="page-34-0"></span>**6.5. Двойной сторожевой таймер**

"Двойной сторожевой таймер" означает наличие в модуле двух сторожевых таймеров: системного и сторожевого таймера модуля.

*Сторожевой таймер модуля* представляет собой аппаратную цепь сброса контроллера, входящего в состав модуля серии NL, которая перезапускает модуль в случае его "зависания", что может случиться при работе в чрезвычайно жестких условиях эксплуатации при наличии мощных помех. Сторожевой таймер позволяет автоматически возобновить работу модуля после кратковременного сбоя.

*Системный сторожевой таймер* позволяет исключить аварийные ситуации в случае, когда неисправность возникает у управляющего компьютера. Реализация системного сторожевого таймера выглядит следующим образом. Управляющий компьютер периодически посылает в модуль сторожевые импульсы с равными промежутками времени. Если очередной импульс не приходит в положенное время, модуль считает, что компьютер завис и переводит все свои выходы в безопасные состояния. Это защищает управляемое оборудование от аварийных ситуаций и делает всю систему более надежной и стабильной.

Системный сторожевой таймер характеризуется тремя параметрами: статусом (включен он или выключен), флагом и величиной таймаута. Таймаут это интервалом времени, по истечении которого устанавливается флаг, если сигнал от управляющего компьютера не поступает. Флаг — это состояние бита в байте статуса модуля (см. [12.24\)](#page-63-0). Бит устанавливается в "1", если в течение времени таймаута сигнал от управляющего компьютера не приходит.

Системный сторожевой таймер включается командой ~AA3EVV [\(12.27\)](#page-66-0). В параметрах команды задается период посылки сторожевых импульсов.

## <span id="page-34-1"></span>**6.6. Статус сброшенного модуля**

Статус сброса модуля устанавливается сразу после включения питания модуля или после его сброса сторожевым таймером модуля. Статус сброса модуля может очищается после выполнения команды чтения статуса \$AA5. Эта команда используется, чтобы определить состояние работающего модуля. Если статус сброса модуля установлен, это означает, что модуль был сброшен и, следовательно, его выходы установлены в состояния "PowerOn". После очистки статуса сброса данные на его выходах не изменяются.

#### <span id="page-35-0"></span>6.7. Состояние выходов при включении и выключении модуля

Если сторожевой таймер включен и от управляющего компьютера не пришел сторожевой импульс, то устанавливается флаг сторожевого таймера. При установленном флаге выходы модуля переходят в состояние "Safe Value". Если при этом в модуль посылаются команды вывода, например, #AA(Data) или #AAN(Data), модуль будет их игнорировать и возвращать ответ "!". Флаг записывается в ППЗУ модуля и сохраняется при выключении питания и повторном включении модуля. Для того, чтобы модуль воспринимал команды, пользователь должен снять флаг командой ~АА1. Это сделано для того, чтобы неисправное оборудование при повторном включении не вызвало аварии.

Если флаг системного сторожевого таймера снят, то при включении питания выходы модуля переходит в состояния "PowerOn", которые задаются команлой \$AA4N.

Если флаг системного сторожевого таймера снят, и пользователь послал команду #AA(Data) или #AAN(Data), то модуль будет функционировать в нормальном режиме и присылать ответ ">". Если пользователь попытается установить на выходе значение, выходящее за верхнюю границу динамического диапазона модуля, то на выходе значение верхней границы. Аналогично устанавливается значение при выходе за нижнюю границу динамического диапазона.

В большинстве случаев безопасными считаются состояния, которые получаются на выходах модуля при выключении источника питания. При этом вся система, в которой используются модули, должна быть спроектирована таким образом, чтобы безопасным состояниям выходов модуля соответствовали безопасные положения исполнительных устройств.

## <span id="page-35-1"></span>6.8. Промышленная сеть на основе интерфейса RS-485

Модули серии NL предназначены для использования в составе промышленной сети на основе интерфейса RS-485, который используется для передачи сигнала в обоих направлениях по двум проводам.
RS-485 является стандартным интерфейсом, специально спроектированным для двунаправленной передачи цифровых данных в условиях индустриального окружения. Он широко используется для построения промышленных сетей, связывающих устройства с интерфейсом RS-485 на расстоянии до 1,2 км (репитеры позволяют увеличить это расстояние). Линия передачи сигнала в стандарте RS-485 является дифференциальной, симметричной относительно "земли". Один сегмент промышленной сети может содержать до 32 устройств. Передача сигнала по сети является двунаправленной, инициируемой одним ведущим устройством, в качестве которого обычно используется офисный или промышленный компьютер. Если управляющий компьютер по истечении некоторого времени не получает от модуля ответ, обмен прерывается, и инициатива вновь передается управляющему компьютеру. Любой модуль, который ничего не передает, постоянно находится в состоянии ожидания запроса. Ведущее устройство не имеет адреса, ведомые - имеют.

Удобной особенностью сети на основе стандарта RS-485 является возможность отключения любого ведомого устройства без нарушения работы всей сети. Это позволяет делать "горячую" замену неисправных устройств.

Применение модулей в промышленной сети на основе интерфейса RS-485 позволяет расположить их в непосредственной близости к контролируемому оборудованию и таким образом уменьшить общую длину проводов и величину паразитных наводок на входные цепи.

Размер адресного пространства модулей позволяет объединить в сеть 256 устройств. Поскольку нагрузочная способность интерфейса RS-485 составляет 32 стандартных устройства, для расширения сети до 256 единиц необходимо использовать RS-485 репитеры между фрагментами, содержащими до 32 модулей. Конвертеры и репитеры сети не являются адресуемыми устройствами и поэтому не уменьшают предельную размерность сети.

Управляющий компьютер, имеющий порт RS-485, подключается к сети непосредственно. Компьютер с портом RS-232 подключается через преобразователь интерфейса RS-232 в RS-485, (например, NL-232C) (рис. 6.4).

Для построения сети рекомендуется использовать экранированную витую пару проводов. Модули подключаются к сети с помощью клемм DATA+ и DATA-.

Чтобы избежать отражений на концах линии, к ним подключают согласующие резисторы (рис. 6.7). Сопротивление резисторов должно быть равно волновому сопротивлению линии передачи сигнала. Если на конце линии сосредоточено много приемников сигнала, то при выборе сопротивления

согласующего резистора надо учитывать, что входные сопротивления приемников оказываются соединенными параллельно между собой и параллельно согласующему резистору. В этом случае суммарное сопротивление приемников сигнала и согласующего резистора должно быть равно волновому сопротивлению линии. Поэтому на [рис. 6.7](#page-37-0) сопротивление R равно 120 Ом, хотя волновое сопротивление линии равно 100 Ом. Чем больше приемников сигнала на конце линии, тем большее сопротивление должен иметь терминальный резистор.

Наилучшей топологией сети является длинная линия, к которой в разных местах подключены адресуемые устройства [\(рис. 6.7\)](#page-37-0). Структура сети в виде звезды не рекомендуется в связи со множественностью отражений сигналов и проблемами ее согласования.

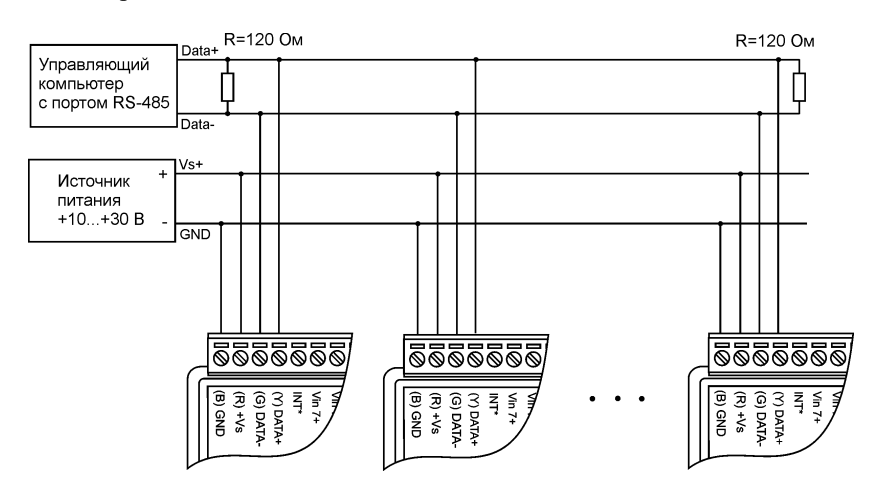

<span id="page-37-0"></span>Рис. 6.7. Соединение нескольких модулей в сеть на основе интерфейса RS-485

## **6.9. Контроль качества и порядок замены устройства**

Контроль качества модуля в процессе производства выполняется на специально разработанном стенде. Пользователь может убедиться в работоспособности модуля, подключив его к компьютеру и установив на его выходах напряжения или токи с помощью ОРС сервера и команд управления модулем. Измеренные значения напряжений должны совпадать с задаваемыми.

Неисправные модули до наступления гарантийного срока могут быть заменены на новые у изготовителя. Ремонт модулей не производится ввиду экономической нецелесообразности, связанной с высокой надежностью модулей.

## 6.10. Действия при отказе изделия

При отказе модуля в системе его следует заменить на новый. Перед заменой в новый модуль нужно записать все необходимые установки (адрес, скорость обмена, разрешение/запрет использования контрольной суммы). Для замены модуля из него вынимают клеммные колодки, не отсоединяя от них провода, и вместо отказавшего модуля устанавливают новый. При выполнении этой процедуры работу всей системы можно не останавливать.

# 7. Программное обеспечение

Для работы с модулем вполне достаточно команд, приведенных в разделе "Справочные данные". Эти команды могут передаваться в модуль через СОМ-порт из любого компьютера в ASCII кодах. Однако для упрощения управления модулем разработан ОРС сервер, который поставляется с примерами его применения совместно с Genesis32, LabView, MS Excel, MATLAB, Visual C++, Visual Basic, VBA.

Поскольку ОРС сервер имеет более широкие возможности, чем тралиционные методы подключения внешних устройств с помощью DLL библиотеки, ActiveX или COM объектов, а также через DDE интерфейс, перечисленные компоненты для модулей серии NL не поставляются. Для тех, кому ОРС сервис является чрезмерно громоздким и трудным в изучении, в ОРС сервер NLopc введен упрощенный интерфейс EasyAccess с сокращенным набором функций.

Примеры, поставляемые в комплекте с ОРС сервером, делают его освоение быстрым и не требующим изучения специальной литературы.

# 7.1. OPC сервер

Подробное описание ОРС сервера см. в документе "ОРС сервер NLopc, НИЛ АП" (поставляется в комплекте с ОРС сервером). ОРС сервер является программой, позволяющей управлять модулем из Genesis32, TraceMode,

#### **9. Хранение, транспортировка и утилизация**

MATLAB, LabView, MS Excel и других программ, поддерживающих стандарт ОРС.

ОРС сервер NLopc работает не только с модулями серии NL, но и с модулями аналогов I-7XXX, ADAM-4XXX, а также с приборами серии RL (НИЛ  $A\Pi$ ).

Он соответствует международной спецификации OPC Data Access 2.0. Сервер обеспечивает доступ к переменным модулей серии NL и RL неограниченному числу клиентских программ, если они соответствуют стандарту ОРС. Сервер NLopc имеет следующие отличительные особенности:

- возможность администрирования сервера определения прав доступа для различных клиентов;
- возможность добавления новых устройств и новых конверторов переменных в расширяемую библиотеку;
- имеет дополнительно к стандарту ОРС упрощенный COM интерфейс EasyAccess для управления устройствами;
- содержит объект, служащий для интеграции серверов стандарта OPC с программами, не поддерживающими OPC, но поддерживающими OLE.

# **8. Техника безопасности**

Согласно ГОСТ 25861-83 (СТ СЭВ 3743-82), данное изделие относится к приборам, которые питаются безопасным сверхнизким напряжением и не требует специальной защиты персонала от случайного соприкосновения с токоведущими частями.

# **9. Хранение, транспортировка и утилизация**

Хранить устройство следует в таре изготовителя. При ее отсутствии надо принять меры для предохранения изделия от попадания внутрь его и на поверхность пыли, влаги, конденсата, инородных тел. Срок хранения прибора составляет 10 лет.

Транспортировать изделие допускается любыми видами транспорта в таре изготовителя.

Устройство не содержит вредных для здоровья веществ, и его утилизация не требует принятия особых мер.

# **10. Гарантия изготовителя**

НИЛ АП гарантирует бесплатную замену неисправных приборов в течение 18 месяцев со дня продажи при условии отсутствия видимых механических повреждений и соблюдении условий эксплуатации.

Покупателю запрещается открывать крышку корпуса прибора. На приборы, которые были открыты пользователем, гарантия не распространяется.

Доставка изделий для ремонта выполняется по почте или курьером. При пересылке почтой прибор должен быть помещен в упаковку изготовителя или эквивалентную ей по стойкости к механическим воздействиям, имеющим место во время пересылки. К прибору необходимо приложить описание дефекта и условия, при которых прибор вышел из строя.

# **11. Сведения о сертификации**

Модуль внесен в Госреестр средств измерений под № 75710-19.

НИЛ АП имеет сертификат утверждения типа средств измерений ОС.С.34.158.A № 74595 от 30.07.2019 на указанные модули.

Модуль удовлетворяет требованиям следующих стандартов:

- ГОСТ 14014-91 "Приборы и преобразователи измерительные цифровые напряжения, тока, сопротивления"
- ГОСТ 22261-94. Средства измерений электрических и магнитных величин. Общие технические условия

Модуль включен в декларацию соответствия требованиям:

- ТР ТС 020/2011 «Электромагнитная совместимость технических средств».
- ТР ТС 004/2011 «О безопасности низковольтного оборудования».

За номером ЕАЭС N RU Д-RU.РА01.B.26078/23, срок действия до 19.01.2028 г.

# 12. Справочные данные

### <span id="page-41-4"></span>12.1. Кодировка скоростей обмена модуля

<span id="page-41-2"></span>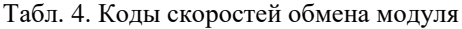

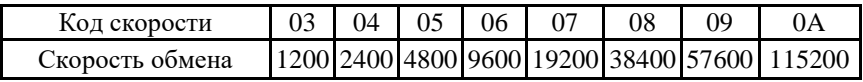

### <span id="page-41-3"></span>12.2. Коды выходных диапазонов

<span id="page-41-1"></span>Табл. 5. Коды выходных диапазонов

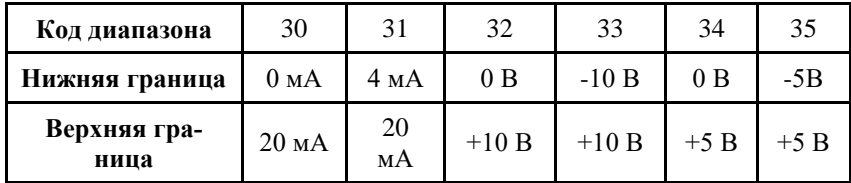

#### <span id="page-41-5"></span>12.3. Коды установки формата данных, контрольной суммы

В верхней строке таблицы проставлены номера битов в 8-битовом слове, в нижней строке указаны их коды, под таблицей - соответствия между кодами и их смыслом.

<span id="page-41-0"></span>Табл. 6. Коды установки формата данных, контрольной суммы и частоты режекции фильтра

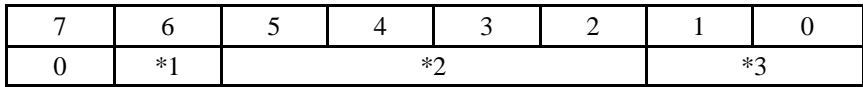

Здесь:

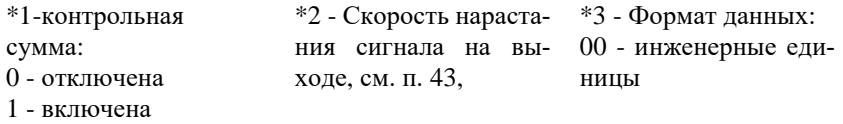

**Пример.** Пусть надо установить параметры: контрольную сумма - отключена, скорость нарастания 1 В/с (код 0101), инженерные единицы. Тогда выводимое слово будет 00010100. Выводит надо в HEX формате, т.е. 14h.

### <span id="page-42-0"></span>**12.4. Скорость нарастания выходного сигнала**

В ряде применений, например, при большой индуктивной или емкостной нагрузке, или для избегания переходных процессов с большими выбросами, необходимо, чтобы выходной сигнал (напряжение или ток) изменялись плавно. Управление скоростью нарастания выходного сигнала в модуле выполняется программно, контроллером, который выполняет смену выходных данных 100 раз в секунду, обеспечивая тем самым плавное нарастание выходного сигнала. Используется команда %AANNTTCCFF, см. стр. [48](#page-47-0) и примечание [к табл. 6.](#page-41-0)

| Код  | B/c            | MA/c           |
|------|----------------|----------------|
| 0000 | Мгно-<br>венно | Мгно-<br>венно |
| 0001 | 0,0625         | 0,125          |
| 0010 | 0,125          | 0.25           |
| 0011 | 0,25           | 0.5            |
| 0100 | 0,5            | 1,0            |
| 0101 | 1,0            | 2,0            |
| 0110 | 2,0            | 4.0            |
| 0111 | 4,0            | 8.0            |

Табл. 7. Коды скоростей нарастания выходного сигнала

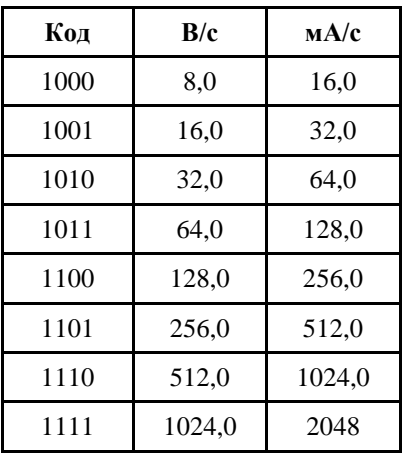

# 12.5. Кодировка ASCII символов

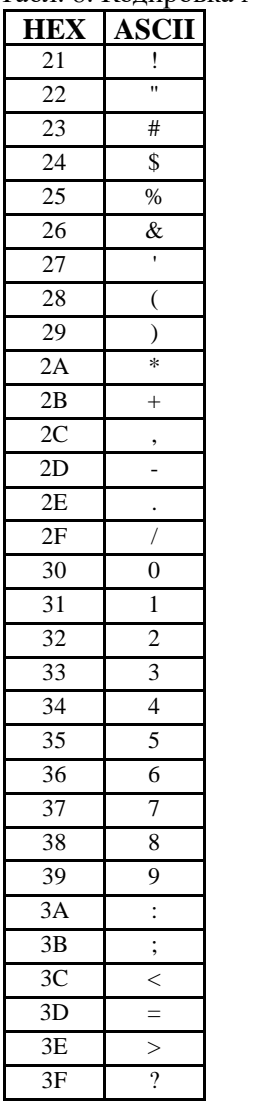

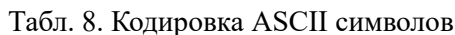

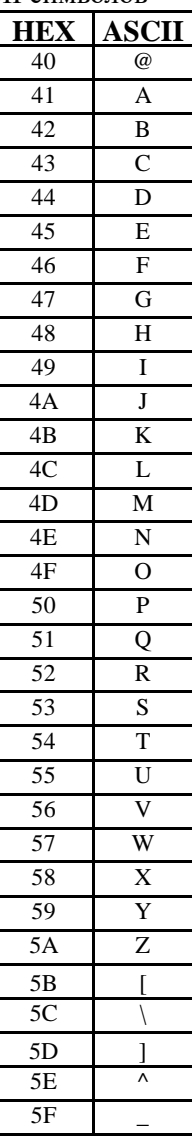

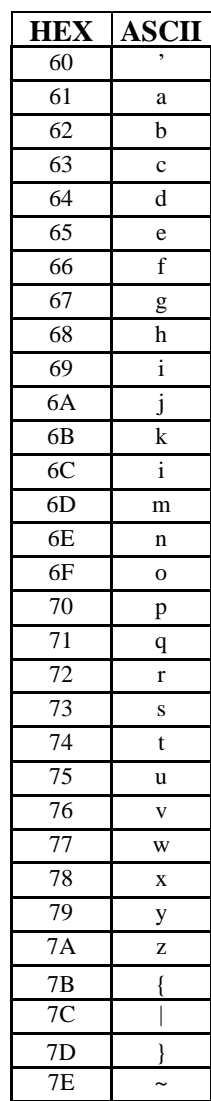

### 12.6. Синтаксис команд

Команлы, посылаемые управляющим компьютером в молуль, имеют следующую синтаксическую структуру:

[разделительный символ][адрес][команда][данные][СНК][сг],

где СНК - контрольная сумма из двух символов (в контрольную сумму не включается код символа возврата каретки); cr - возврат каретки (код 0Dh).

Каждая команда начинается разделительным символом, в качестве которого могут быть использованы знаки: \$, #, %, @, ^, в ответах модуля используются знаки ~, !, ?, >.

Адрес модуля состоит из двух символов и передается в шестнадцатеричной системе счисления.

За некоторыми командами следуют данные, но их может и не быть. Контрольная сумма, состоящая из двух букв, может быть или отсутствовать. Каждая команда должна оканчиваться символом возврата каретки (CR).

ВСЕ КОМАНДЫ ДОЛЖНЫ БЫТЬ НАБРАНЫ В ВЕРХНЕМ РЕГИСТРЕ! При использовании ОРС сервера NLopc символы можно набирать в любом регистре, поскольку сервер автоматически переводит все символы команд в верхний регистр перед пересылкой в модуль.

Команды, используемые в серии NL, делятся на 4 типа:

- команды модулей аналогового ввода;
- команды модулей аналогового вывода;
- команды дискретного ввода-вывода;
- команды счетчиков/таймеров.

Несмотря на то, что для разных модулей команды могут выглядеть одинаково, реакция модулей на них может быть различной. Поэтому необходимо обращать внимание на сноску под описанием команды, в которой может быть указано, к каким типам модулей она применима.

## 12.7. Список команд модулей

Основные команды модуля приведены в следующих таблицах.

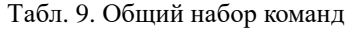

| Команда      | Ответ      | Описание                                                                                 | Cтр. |
|--------------|------------|------------------------------------------------------------------------------------------|------|
| %AANNTTCCFF  | <b>IAA</b> | Устанавливает адрес, диапазон,<br>скорость обмена, формат дан-<br>ных, контрольную сумму | 48   |
| <b>\$AA2</b> | ! AATTCCFF | Чтение конфигурации модуля                                                               | 49   |
| <b>\$AA5</b> | !AAS       | Чтение статуса сброса                                                                    | 50   |
| \$AAF        | !AA(Name)  | Чтение<br>версии<br>микропро-<br>граммы и контрольной суммы<br>ПO                        | 51   |
| <b>SAAM</b>  | !AA(Name)  | Чтение имени модуля                                                                      | 52   |
| ~AAO(Name)   | !AA        | Установка имени модуля                                                                   | 53   |

Табл. 10. Набор команд вывода

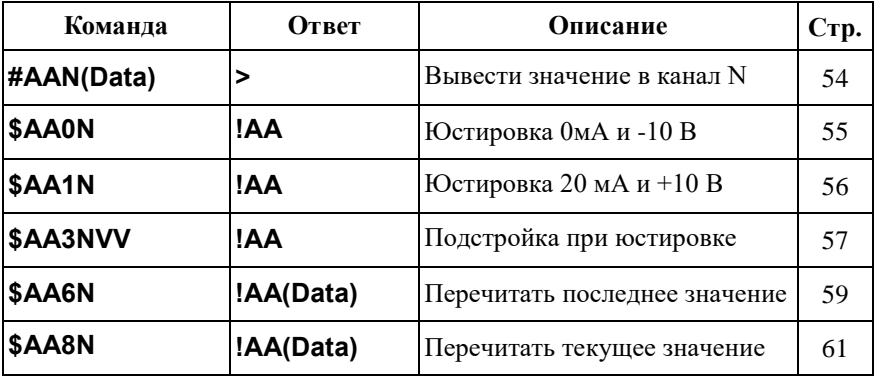

| Команда         | Ответ              | Описание                                                           | Стр. |
|-----------------|--------------------|--------------------------------------------------------------------|------|
| ~**             | <b>No Response</b> | Сигналы системного стороже-<br>вого таймера "Host OK"              | 63   |
| $\sim$ AAO      | !AASS              | Чтение статуса модуля                                              | 64   |
| $\sim$ AA1      | !AA                | Сброс статуса системного сто-<br>рожевого таймера.                 | 65   |
| $-\mathsf{AA}2$ | !AAW               | Чтение величины таймаута си-<br>стемного сторожевого таймера       | 66   |
| ~AA3EVV         | !AA                | Установка величины таймаута<br>системного сторожевого тай-<br>мера | 67   |
| $\sim$ AA5N     | !AA                | Установка безопасного значе-<br>ния канала N                       | 69   |
| $\neg$ AA4N     | !AA(Data)          | Чтение безопасного состояния<br>для канала N                       | 68   |
| \$AA4N          | !AA                | Установить значение PowerOn                                        | 58   |
| \$AA7N          | !AA(Data)          | Прочесть значение PowerOn                                          | 60   |

Табл. 11. Набор команд системного сторожевого таймера

Табл. 12. Набор RLDA команд модуля

| Команда              | Ответ     | Описание                                                | Cтр. |
|----------------------|-----------|---------------------------------------------------------|------|
| <b>^ААЕV(Пароль)</b> | !AA       | Юстировка разрешена/блокиро-<br>вана                    | 62   |
| ^ААС(Пароль)         | !AA       | Смена пароля                                            | 74   |
| <b>AAM</b>           | !AANL-8TI | Считать RLDA имя модуля                                 | 70   |
| ^AAO(Name)           | !AA       | Установить RLDA имя модуля                              | 71   |
| <b>AAL</b>           | !AAN      | Чтение номера канала, отобра-<br>жаемого на дисплее     | 72   |
| <b>AALN</b>          | !AA       | Установка номера канала, отоб-<br>ражаемого на дисплее. | 73   |

## <span id="page-47-0"></span>**12.8. %AANNTTCCFF**

**Описание:** Установить конфигурацию модуля.

#### **Синтаксис**: %AANNTTCCFF[CHK](cr), где

- $AA$  адрес (от 00 до FF);
- NN новый адрес (от 00 до FF);
- TT код выходного диапазона (См. [табл.](#page-41-1) 5);
- CC скорость работы на RS-485 (См. [табл.](#page-41-2) 4);
- FF новый формат данных [\(табл. 6\)](#page-41-0).

При изменении скорости или контрольной суммы, необходимо шунтировать вывод INIT\* на GND (см. п. [6.3.2\)](#page-30-1).

**Ответ** модуля на команду:

- если команда выполнена - то !AA[CHK](cr);

- если команда не выполнена, то ?AA[CHK](cr),

Если имели место синтаксические ошибки или ошибки связи, то ответа не будет.

При попытке изменения скорости или контрольной суммы без заземления вывода INIT\* модуль отвечает с таким заголовком:

AA(адрес ответившего модуля).

Адрес может быть в диапазоне от 00 до FF.

#### **Пример:**

Команда: %0102300600(cr)

Ответ: !02.

Модуль изменил адрес с 01 на 02, ответил о том, что команда выполнена.

## <span id="page-48-0"></span>**12.9. \$AA2**

**Описание:** Чтение конфигурации модуля.

#### **Синтаксис**: \$AA2[CHK](cr), где

- AA адрес (от 00 до FF);
- 2 идентификатор команды.

#### **Ответ** на эту команду:

если команда выполнена, то !AATTCCFF[CHK](cr);

если команда не выполнена, то ?AA[CHK](cr).

Если имели место синтаксические ошибки или ошибки связи, то ответа нет. Здесь

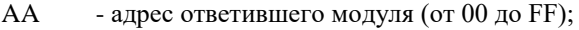

- TT код входного диапазона (См. п. [12.2,\)](#page-41-3);
- CC скорость работы на RS-485 (См. п[.12.1\)](#page-41-4);
- FF формат данных (См. п[.12.3\)](#page-41-5).

#### **Пример:**

Команда: \$012(cr). Ответ: !01310600. Адрес модуля 01, код входного диапазона 31, скорость 06, тип данных 00.

## <span id="page-49-0"></span>**12.10. \$AA5**

**Описание:** Чтение статуса сброса

**Синтаксис:** \$AA5[CHK](cr), где

AA - адрес (от 00 до FF);

5 - идентификатор команды.

**Ответ** модуля на эту команду:

Если команда выполнена, то !AAS[CHK](cr);

Если команда неправильная, то ?AA[CHK](cr);

Если имели место синтаксические ошибки или ошибки связи, то ответа нет. Здесь

S - статус сброса, при S = 1 статус сброшен, при S = 0 статус модуля не сброшен.

#### **Пример:**

Команда: \$015(cr). Ответ: !011 По адресу 01 статус сброшен

Команда: \$015(cr). Ответ: !010

См. также стр. [65.](#page-64-0) "Сброс статуса модуля"

## <span id="page-50-0"></span>12.11. \$AAF

Описание: Чтение версии программы и контрольной суммы ПО.

#### Синтаксис: \$AAF[CHK](cr), где

 $AA$ - адрес (от 00 до FF);

 $\mathbf{F}$ - команда чтения версии.

Ответ на эту команду:

если команда выполнена, то !AA(Name)[CHK](cr);

если команда не выполнена, то ?АА[CHK](cr).

Если имели место синтаксические ошибки или ошибки связи, то ответа нет. Злесь

 $AA$ - адрес ответившего модуля (от 00 до FF);

Data - версия программы и контрольная сумма ПО.

#### Пример:

Команда: \$01F(cr). Версия программы - 06.09.10 Контрольная сумма ПО - AD7F

## <span id="page-51-0"></span>**12.12. \$AAM**

**Описание:** Чтение имени модуля.

**Синтаксис**: \$AAM[CHK](cr), где

 $AA$  - адрес (от 00 до FF);

M - команда чтения имени.

**Ответ** модуля на эту команду:

если команда выполнена, то !AA(Name)[CHK](cr);

если не выполнена, то ?AA[CHK](cr).

Если имели место синтаксические ошибки или ошибки связи, то ответа нет.

Здесь

AA - адрес ответившего модуля (от 00 до FF);

Name - имя модуля.

#### **Пример:**

Команда: \$01M(cr).

Ответ: !017024.

Имя модуля - 7024. Это имя аналога. Сделано для совместимости с аналогом I-7024.

Имя модуля фирмы НИЛ АП (RLDA) читается командой ^AAM.

## <span id="page-52-0"></span>**12.13. ~AAO(Name)**

**Описание:** Установка имени модуля.

**Синтаксис:** ~AAO(Name)[CHK](cr), где

AA - адрес (от 00 до FF);

O - идентификатор команды;

(Name) - имя.

**Ответ** модуля на эту команду:

если команда выполнена, то !AA[CHK](cr);

если не выполнена, то ?AA[CHK](cr).

Если имели место синтаксические ошибки или ошибки связи, то ответа нет.

Здесь

AA - адрес ответившего модуля (от 00 до FF).

#### **Пример:**

Команда: ~01O7024(cr). Ответ: !01.

Установлено имя модуля 7024.

## <span id="page-53-0"></span>**12.14. #AAN(Data)**

**Описание:** Вывод числа в канал N

**Синтаксис:** #AAN(Data)[CHK](cr), где

 $AA$  - адрес (от 00 до FF);

N - номер канала;

(Data) - выводимое значение (записывается без скобок).

**Ответ** модуля на эту команду: если команда выполнена, то >[CHK](cr); если число за границами диапазона, то ?[CHK](cr); если команда проигнорирована, то ![CHK](cr). Если имели место синтаксические ошибки или ошибки связи, то ответа нет.

#### **Пример:**

Команда: \$012 Ответ: !01300600

Чтение конфигурации модуля по адресу 01, выходной диапазон 0-20 мА, скорость обмена 9600, выход изменяется мгновенно.

Команда: #010+05.000 Ответ: >

Адрес 01, в канал 0 выводится число 5.0 мА, выведено успешно.

Команда: #010+25.000 Ответ: ?01

Адрес модуля 01, в канал 0 выводится значение 25,0 мА, но оно выходит за границу диапазона, поэтому на выходе установится 20 мА.

## <span id="page-54-0"></span>12.15. \$AA0N

Описание: Выполнение юстировки диапазона 0 мА и -10 В для канала N (выполняется только при установленном джампере, разрешающем юстировку, см. п. 5.2.).

Синтаксис: \$AA0N[CHK](cr), где

- $AA$ - адрес (от 00 до FF);
- $\Omega$ - идентификатор команды;
- $\mathbf{N}$ - номер юстируемого канала (от 0 до 3).

Ответ модуля на эту команду:

если команда выполнена, то !AA[CHK](cr);

если команда ошибочная, то ?AA[CHK](cr);

Если имели место синтаксические ошибки или ошибки связи, то ответа нет.

#### Пример:

Команда: \$0101  $O$ TRET'  $101$ 

Выполнение юстировки диапазона 0 мА или -10 В канала 1 модуля с адресом 01, выполнено успешно.

## <span id="page-55-0"></span>**12.16. \$AA1N**

**Описание:** Выполнение юстировки диапазона 20 мА и +10 В для канала N.

**Синтаксис:** \$AA0N[CHK](cr), где

AA - адрес (от 00 до FF);

- 1 идентификатор команды;
- N номер юстируемого канала (от 0 до 3).

**Ответ** модуля на эту команду:

если команда выполнена, то !AA[CHK](cr);

если команда ошибочная, то ?AA[CHK](cr);

Если имели место синтаксические ошибки или ошибки связи, то ответа нет.

#### **Пример:**

Команда: \$0111 Ответ: !01

Выполнение юстировки диапазона 20 мА или +10 В канала 1 модуля с адресом 01, выполнено успешно.

## <span id="page-56-0"></span>**12.17. \$AA3NVV**

**Описание:** Подстройка при юстировке канала N.

**Синтаксис:** \$AA3NVV[CHK](cr), где

AA - адрес (от 00 до FF);

3 - идентификатор команды;

N - номер юстируемого канала (от 0 до 3).

VV - шестнадцатеричное число, задающее величину изменения выходного напряжения или тока, необходимую для юстировки. Величина VV задает количество шагов, а величина шага (цена деления) равна  $(5\pm0,1)$  мВ для потенциального выхода или (5±0,1) мА для токового. Величина VV может быть задана в пределах от 01 до 5F при положительных значениях приращения или от FF до А1 при отрицательных.

**Ответ** модуля на эту команду:

если команда выполнена, то !AA[CHK](cr);

если команда ошибочная, то ?AA[CHK](cr);

Если имели место синтаксические ошибки или ошибки связи, то ответа нет.

#### **Пример:**

Команда: \$01321F Ответ: !01

Подстройка канала 2 модуля с адресом 01 на 31 градацию, выполнено успешно.

## <span id="page-57-0"></span>12.18. \$AA4N

Описание: Установка значения PowerOn для канала N. Текущее значение на выходе запоминается как состояние PowerOn.

Синтаксис: \$AA4N[CHK](cr), где

- адрес (от 00 до FF);  $AA$ 

 $\overline{4}$ - идентификатор команды;

 $\overline{N}$ - номер канала (от 0 до 3).

Ответ модуля на эту команду:

если команда выполнена, то !AA[CHK](cr);

если команда ошибочная, то ?АА[CHK](cr);

Если имели место синтаксические ошибки или ошибки связи, то ответа нет.

#### Пример:

Команла: #012+00.000  $O$ TBeT:  $>$ Выведено значение 0,0 для канала 2 модуля с адресом 01.

Команда: \$0142

Ответ: !01

Установка значения PowerOn для канала 2 модуля 01, выполнено успешно. Значение PowerOn для канала 2 установлено равным предварительно выведенному значению 0,0.

## <span id="page-58-0"></span>12.19. \$AA6N

Описание: Чтение значения, установленного по команде #AAN(Data) в канапе N

Синтаксис: \$AA6N[CHK](cr), где

- адрес (от 00 до FF);  $AA$
- 6 - идентификатор команды;
- $\mathbf N$ - номер юстируемого канала (от 0 до 3).

Ответ модуля на эту команду: если команда выполнена, то !AA(Data)[CHK](cr); если команда ошибочная, то ?АА[CHK](cr); Если имели место синтаксические ошибки или ошибки связи, то ответа нет.

#### Пример:

Команда: #012+00.000  $O$ TBeT:  $>$ Выведено значение 0,0 для канала 2 модуля с адресом 01.

Команда: \$0162 Ответ: !01+00.000 Значение для канала 2 было установлено равным 0,0.

### <span id="page-59-0"></span>12.20. \$AA7N

Описание: Прочесть значение PowerOn канала N

Синтаксис: \$AA7N[CHK](cr), где

- адрес (от 00 до FF);  $AA$ 

 $\overline{7}$ - идентификатор команды;

- номер канала (от 0 до 3).  $N_{\odot}$ 

Ответ модуля на эту команду:

если команда выполнена, то !AA(Data)[CHK](cr);

если команда ошибочная, то ?АА[CHK](cr);

Если имели место синтаксические ошибки или ошибки связи, то ответа нет.

(Data) - значение, выведенное последней командой вывода.

#### Пример:

Команда: \$0170 Ответ: !01+00.000 Значение PowerOn в канале 0 по адресу 01 равно +00.000

## <span id="page-60-0"></span>**12.21. \$AA8N**

**Описание:** Считать текущее значение в канале N. Используется, например, чтобы знать значение в данный момент времени при низкой скорости нарастания выходного сигнала.

**Синтаксис:** \$AA8N[CHK](cr), где

AA - адрес (от 00 до FF);

8 - идентификатор команды;

 $N$  - номер канала (от 0 до 3).

**Ответ** модуля на эту команду:

если команда выполнена, то !AA(Data)[CHK](cr);

если команда ошибочная, то ?AA[CHK](cr);

Если имели место синтаксические ошибки или ошибки связи, то ответа нет.

(Data) - значение, выведенное последней командой вывода.

#### **Пример:**

Команда: \$012 Ответ: !01320614

Прочитана конфигурация модуля по адресу 01, его выходной диапазон от 0 до 10 В, инженерные единицы, скорость обмена 9600, скорость нарастания 1 В/с.

Команда: #010+10.000 Ответ: !01

Установлен адрес 01, канал 0, напряжение 10 В, команда выполнена успешно.

Команда: \$0160 Ответ: !01+10.000

Прочитано значение 10 В в канале 0 модуля 01, выведенное последней командой вывода.

Команда: \$0180 Ответ: !01+01.000

Прочитано текущее значение в канале 0 модуля 01, равное 1 В.

## <span id="page-61-0"></span>**12.22. ^AAEV(Пароль)**

**Описание**: Разрешение/блокировка юстировки.

**Синтаксис**: ^AAEV(Пароль)[CHK](cr), где

AA - адрес (от 00 до FF);

E - команда разрешение/блокировка юстировки;

V - 1 - разрешение юстировки,  $0$  - блокировка юстировки.

Пароль – 8 символов (пароль может состоять только из заглавных букв латинского алфавита, цифр и знака подчеркивания, прочие символы недопустимы и будут восприниматься как ошибочные). Пароль, устанавливаемый при выпуске модуля 00000000, должен быть с помощью команды смены пароля (см[. 12.34\)](#page-73-0) заменен на пароль пользователя, ответственного за юстировку (поверку) изделия.

**Ответ** модуля на эту команду:

если команда выполнена, то !AA[CHK](cr);

если не выполнена, то ?AA[CHK](cr).

Если имели место синтаксические ошибки или ошибки связи, то ответа нет.

Здесь

! - символ-разделитель при выполненной команде;

? - символ-разделитель при невыполненной команде;

AA - адрес ответившего модуля (от 00 до FF).

#### **Пример:**

Команда: \$010(cr) Ответ: ?01

"Команда не выполнена". Модуль не готов к юстировке.

Команда: ^01E1ABCD1234(cr) - "Разрешить юстировку". Пароль: ABCD1234

Ответ: !01 - "Команда выполнена".

Команда: \$010(cr) - "Выполнить юстировку".

Ответ: !01 - "Команда выполнена".

## <span id="page-62-0"></span>12.23.  $\sim^{**}$

Описание: "Host OK" - сигналы, подаваемые управляющим компьютером для подтверждения своей работоспособности.

Синтаксис: ~\*\* [CHK](cr), где

Ответ модуля на эту команду: ответа не требуется.

## <span id="page-63-0"></span>**12.24. ~AA0**

**Описание:** Чтение статуса модуля.

**Синтаксис:** ~AA0[CHK](cr), где

AA - адрес (от 00 до FF);

0 - идентификатор команды.

**Ответ** модуля на эту команду:

если команда выполнена, то !AASS[CHK](cr),

если не выполнена, то ?AA[CHK](cr).

Если имели место синтаксические ошибки или ошибки связи, то ответа нет.

Здесь

AA - адрес ответившего модуля (от 00 до FF);

SS - статус модуля. Статус сохраняется в ЭППЗУ и может быть сброшен только командой ~AA1. Байт статуса модуля имеет следующую структуру:

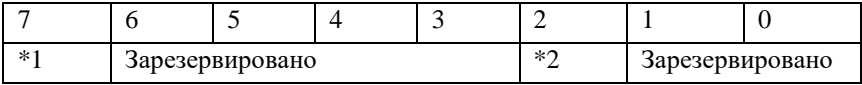

\*1: Статус системного сторожевого таймера (Host WDT статус).

0- выключен, 1- включен.

\*2: Флаг таймаута Host WDT: 0- установлен, 1- снят.

#### **Пример:**

Команда: ~010(cr).

Ответ: !0104.

Флаг таймаута системного сторожевого таймера включен.

## <span id="page-64-0"></span>**12.25. ~AA1**

**Описание:** Сброс статуса системного сторожевого таймера.

**Синтаксис:** ~AA1[CHK](cr), где

AA - адрес (от 00 до FF);

1 - идентификатор команды.

**Ответ** модуля на эту команду:

если команда выполнена, то !AA[CHK](cr);

если не выполнена, то ?AA[CHK](cr).

Если имели место синтаксические ошибки или ошибки связи, то ответа нет. Здесь

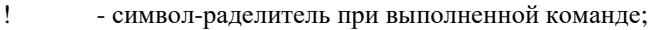

- ? символ-раделитель при невыполненной команде;
- AA адрес ответившего модуля (от 00 до FF).

#### **Пример:**

Команда: ~010(cr). Ответ: !0104. Флаг таймаута системного сторожевого таймера установлен.

Команда: ~011(cr) - "сбросить статус". Ответ: !01 Сбросить статус модуля.

Команда: ~010(cr) Ответ: !0100 Флаг таймаута системного сторожевого таймера сброшен.

## <span id="page-65-0"></span>**12.26. ~AA2**

**Описание:** Чтение величины таймаута системного сторожевого таймера

**Синтаксис:** ~AA2[CHK](cr), где

AA - адрес (от 00 до FF);

2 - идентификатор команды.

**Ответ** модуля на эту команду:

если команда выполнена, то !AAEVV[CHK](cr);

если не выполнена, то ?AA[CHK](cr).

Если имели место синтаксические ошибки или ошибки связи, то ответа нет.

Здесь

AA - адрес ответившего модуля (от 00 до FF);

E - статус системного сторожевого таймера;

VV - таймаут сторожевого таймера, в шестнадцатеричном формате от 01 до FF, с шагом через 0,1 сек.

#### **Пример:**

Команда: ~012(cr). Ответ: !011FF Таймаут системного сторожевого таймера установлен и равен 25,5 секунды.

## <span id="page-66-0"></span>**12.27. ~AA3EVV**

**Описание:** Установка таймаута сторожевого таймера.

**Синтаксис:** ~AA3EVV[CHK](cr), где

AA - адрес (от 00 до FF);

3 - идентификатор команды;

E - статус системного сторожевого таймера (Host WDT): 0- выключен, 1 - включен.

VV - таймаут (интервал времени) WDT, в шестнадцатеричном формате от 01 до FF, с шагом через 0,1 сек.

**Ответ** модуля на эту команду:

если команда выполнена, то !AA[CHK](cr);

```
если не выполнена, то ?AA[CHK](cr).
```
Если имели место синтаксические ошибки или ошибки связи, то ответа нет. Здесь

AA - адрес ответившего модуля (от 00 до FF).

### **Пример:**

Команда: ~013164(cr) - "Включить системный сторожевой таймер и установить таймаут 10,0 секунд".

Ответ: !01.

Команда: ~012(cr) - "прочесть таймаут системного сторожевого таймера". Ответ: !0164 - "Таймаут сторожевого таймера (WDT) равен 10,0 секунд".

## <span id="page-67-0"></span>**12.28. ~AA4N**

**Описание:** Чтение значения безопасного состояния для канала N

**Синтаксис:** ~AA4N[CHK](cr), где

AA - адрес (от 00 до FF);

4 - идентификатор команды;

N - номер канала (от 0 до 3).

**Ответ** модуля на эту команду:

если команда выполнена, то !AA(Data)[CHK](cr);

если команда ошибочная, то ?AA[CHK](cr);

Если имели место синтаксические ошибки или ошибки связи, то ответа нет.

(Data) - безопасное состояние модуля.

#### **Пример:**

Команда: ~0140 Ответ: !01+00.000 Значение безопасного состояния в канале 0 по адресу 01 равно  $+0.0$ 

## <span id="page-68-0"></span>**12.29. ~AA5N**

**Описание:** Установка безопасного состояния канала N. Текущее значение на выходе канала N устанавливается как состояние "Safe Value".

**Синтаксис:** ~AA5N[CHK](cr), где

 $AA$  - адрес (от 00 до FF);

5 - идентификатор команды;

N - номер канала (от 0 до 3).

**Ответ** модуля на эту команду:

если команда выполнена, то !AA(Data)[CHK](cr);

если команда ошибочная, то ?AA[CHK](cr);

Если имели место синтаксические ошибки или ошибки связи, то ответа нет.

#### **Пример:**

Команда: #010+05.000 Ответ: !01 Текущее значение в канале 0 модуля с адресом 01 установлено равным 5В

~0150 Ответ: !01

Установлено безопасного состояния 5.0 В в канале 0 модуля по адресу 01, команда выполнена успешно.

## <span id="page-69-0"></span>**12.30. ^AAM**

**Описание**: Считать имя модуля фирмы RLDA. **Синтаксис:** \*AAM[CHK](cr), где

- \* символ-разделитель;
- AA адрес (от 00 до FF);
- M - идентификатор команды.

**Ответ** модуля на эту команду:

если команда выполнена, то !AA[CHK](cr);

если не выполнена, то ?AA[CHK](cr).

Если имели место синтаксические ошибки или ошибки связи, то ответа нет.

Здесь

- ! символ-разделитель при выполненной команде;
- ? символ-разделитель при невыполненной команде;
- AA адрес ответившего модуля (от 00 до FF).

#### **Пример:**

Команда: \*01M(cr) - "Считать RLDA имя модуля". Ответ: !AANL-8TI.

## <span id="page-70-0"></span>**12.31. ^AAO(NAME)**

**Описание**: Установить имя модуля фирмы RLDA. **Синтаксис**: \*AAO(NAME)[CHK](cr), где

- \* символ-разделитель;
- AA адрес (от 00 до FF);
- O идентификатор команды;

NAME - имя модуля.

**Ответ** модуля на эту команду:

если команда выполнена, то !AA[CHK](cr);

если команда ошибочна, то ?AA[CHK](cr).

Если имели место синтаксические ошибки или ошибки связи, то ответа нет.

Здесь

- ! символ-разделитель при выполненной команде;
- ? символ-разделитель при невыполненной команде;
- AA адрес ответившего модуля (от 00 до FF).

#### **Пример:**

Команда: \*01ONL-8TI(cr) - "Установить RLDA имя модуля". Ответ: !AA.

## <span id="page-71-0"></span>**12.32. ^AAL**

**Описание**: Чтение номера канала, отображаемого на дисплее.

**Синтаксис**: ^AAL[CHK](cr), где

- ^ символ-разделитель;
- AA адрес (от 00 до FF);
- L идентификатор команды.

**Ответ** модуля на эту команду:

если команда выполнена, то !AAN[CHK](cr);

если команда ошибочна, то ?AA[CHK](cr).

Если имели место синтаксические ошибки или ошибки связи, то ответа нет.

Здесь

- ! символ-разделитель при выполненной команде;
- ? символ-разделитель при невыполненной команде;
- AA адрес ответившего модуля (от 00 до FF);
- N номер канала, данные которого отображаются на дисплее.

#### **Пример:**

Команда: \*01L(cr) Ответ: !13

На дисплее отображаются данные третьего канала.
### **12.33. ^AALN**

**Описание**: Установка номера канала, отображаемого на дисплее.

**Синтаксис**: ^AALN[CHK](cr), где

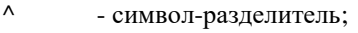

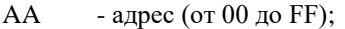

- L идентификатор команды;
- N номер канала.

**Ответ** модуля на эту команду:

если команда выполнена, то !AA[CHK](cr);

если команда ошибочна, то ?AA[CHK](cr).

Если имели место синтаксические ошибки или ошибки связи, то ответа нет. Здесь

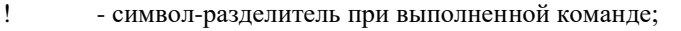

- ? символ-разделитель при невыполненной команде;
- AA адрес ответившего модуля (от 00 до FF);
- N номер канала, данные которого отображаются на дисплее.

#### **Пример:**

Команда: ^01L2(cr) Ответ: !01

На дисплее теперь будут отображаться данные второго канала.

## **12.34. ^AAС(Пароль)**

**Описание**: Установка нового пароля (команда выполняется только после выполнения команды разрешения юстировки, п. [12.22\)](#page-61-0)

**Синтаксис**: ^AAС(Пароль)[CHK](cr), где

^ - символ-разделитель;

AA - адрес (от 00 до FF);

С - идентификатор команды;

Пароль – 8 символов (пароль может состоять только из заглавных букв латинского алфавита, цифр и знака подчеркивания, прочие символы недопустимы и будут восприниматься как ошибочные).

**Ответ** модуля на эту команду:

если команда выполнена, то !AA[CHK](cr);

если не выполнена, то ?AA[CHK](cr).

Если имели место синтаксические ошибки или ошибки связи, то ответа нет. Здесь

- ! символ-разделитель при выполненной команде;
- ? символ-разделитель при невыполненной команде;
- AA адрес ответившего модуля (от 00 до FF).

#### **Пример:**

Команда: ^01C12345678(cr) Ответ: !01

Установлен новый пароль 12345678.

#### **12.35. Список стандартов, на которые даны ссылки**

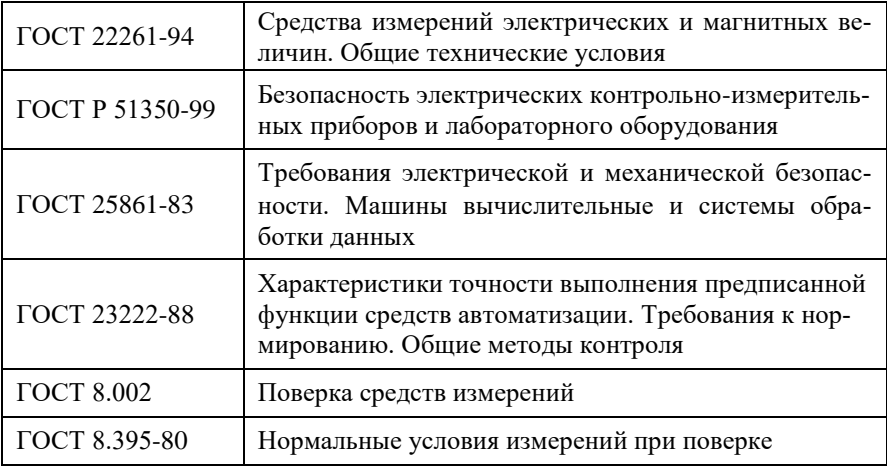

Продукция изготовлена и реализуется при поддержке Фонда содействия инновациям в рамках программы "Коммерциализация VIII".

# **Лист регистрации изменений**

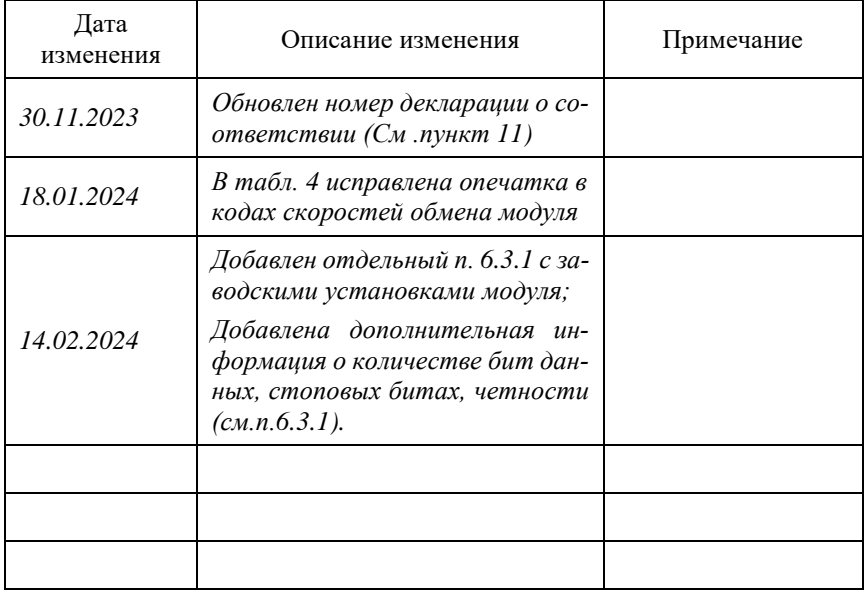